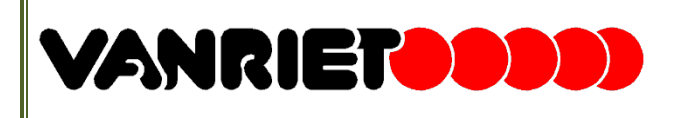

Van Riet Group Automated Material Handling Systems Houten

### **HOGESCHOOL** Ш **UTRECHT**

Hogeschool Utrecht Faculteit Natuur en Techniek Engineering & Design

## **AFSTUDEERSCRIPTIE**

# CONFIGURATIETOOL PCS

HET KLANTSPECIFIEK BEPALEN VAN DE LAY-OUT EN PRESTATIES VAN HET PRODUCT CORRECTIE SYSTEEM

> Datum Afstudeerder Studentnummer Opleiding Docentbegeleider Opleiding Docentbegeleider Bedrijfsbegeleider 4 Januari 2011 Frank Janssen 1518774 Industriële Automatisering Jos Schouten Integrated Product Development Bert van Huijgevoort Piet Bosma

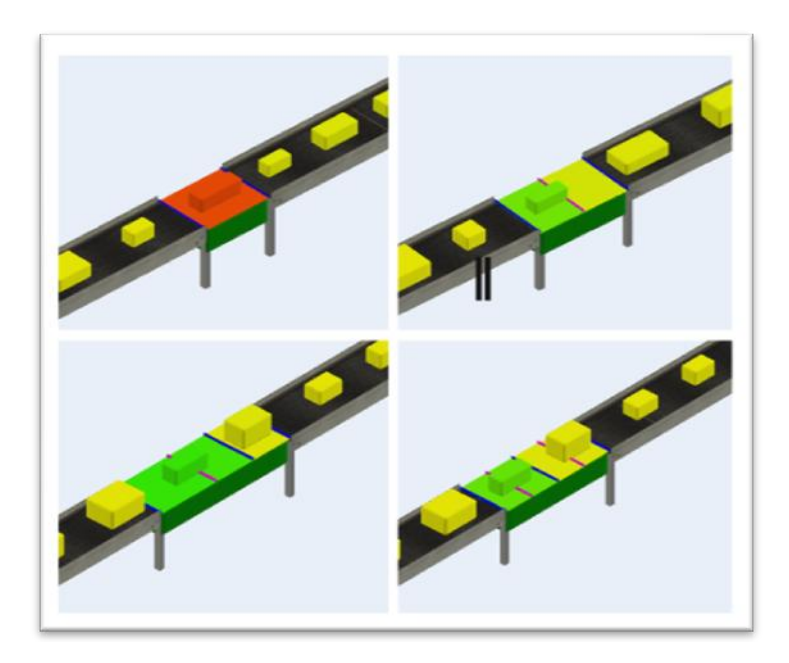

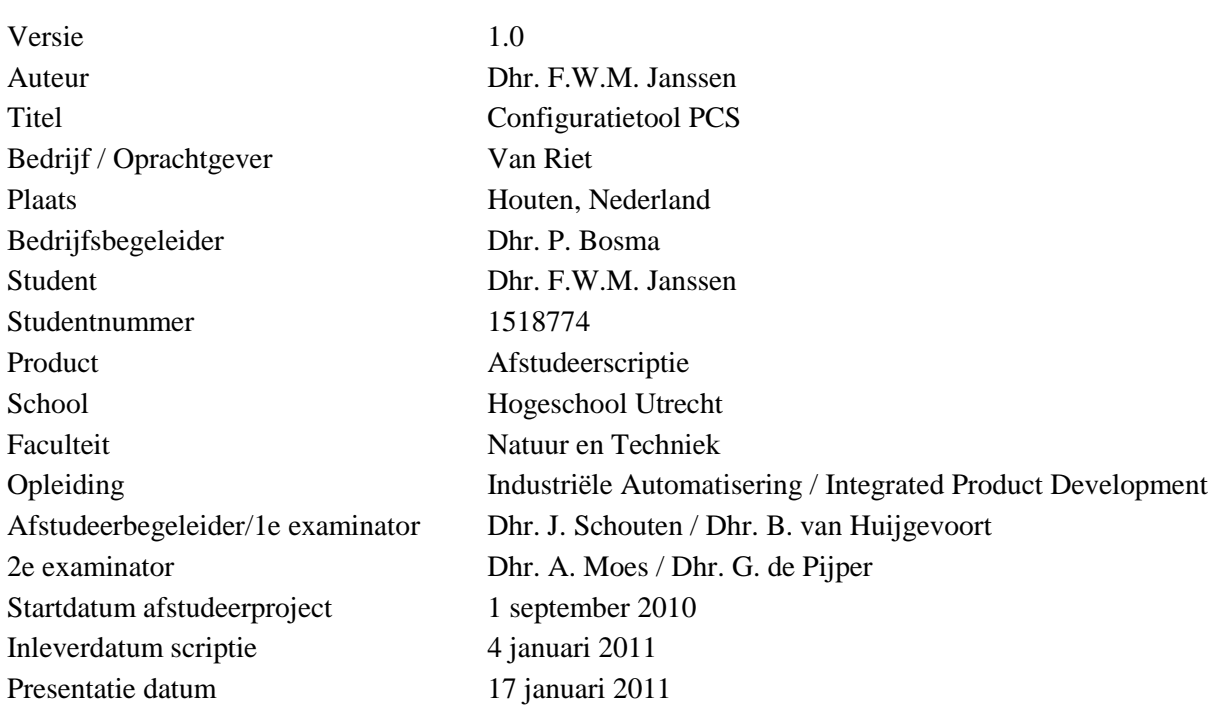

"Het bestuur van de Stichting Hogeschool Utrecht te Utrecht aanvaardt geen enkele aansprakelijkheid voor schade voortvloeiende uit het gebruik van enig gegeven, hulpmiddel, werkwijze of procedure in dit verslag beschreven. Vermenigvuldiging zonder toestemming van de auteur(s) en de school is niet toegestaan. Indien het afstudeerwerk in een bedrijf is verricht, is voor vermenigvuldiging of overname van tekst uit dit verslag eveneens toestemming van het bedrijf vereist."

### <span id="page-4-0"></span>WOORD VOORAF

Voor u ligt de scriptie die is geschreven naar aanleiding van het afstudeerproject "configuratietool PCS". Een project dat is uigevoerd in opdracht van Van Riet gevestigd in Houten. Dit afstudeerproject voer ik gelijktijdig uit voor de opleidingen Industriële Automatisering (IA) en Integrated Product Development (IPD), beide van de Hogeschool Utrecht.

Het project bestaat hoofdzakelijk uit het ontwikkelen van een softwarematig hulpmiddel om de meest gunstige configuratie van een deelsysteem te bepalen, waarbij het deelsysteem onderdeel vormt van een pakketsorteerinstallatie. Het onderzoek naar de werking en verbetermogelijkheden vormt een belangrijk onderdeel van het project.

Graag wil ik een aantal woorden van dank wijden aan personen die bijgedragen hebben aan het project en het resultaat.

Ten eerste wil ik alle docenten bedanken binnen de opleidingen IA en IPD die begrip hebben getoond voor mijn wens om voor twee opleidingen te kunnen afstuderen. Dankzij hun advies is het mogelijk geworden het afstuderen uit te kunnen voeren binnen de bestaande regels van beide opleidingen. In het bijzonder wil ik Jos Schouten en Bert van Huijgevoort bedanken, die zowel over het proces als de technische inhoud advies hebben gegeven.

Binnen Van Riet wil ik Piet Bosma bedanken. Hij gaf in zijn rol als bedrijfsbegeleider advies, verbeteringen en inzichten op zowel het proces als de technische details. Het feit dat documenten aandachtig zijn gelezen, en dat er ook in drukke periode tijd was voor een wekelijks gesprek, heeft er mede voor gezorgd dat het project goed is verlopen.

Verder wil ik binnen Van Riet iedereen van de afdelingen system, mechanical, electrical en software engineering bedanken. Zij waren altijd bereid mijn technische inhoudelijke vragen te beantwoorden, en zorgde voor een gezellige werksfeer.

Tevens wil ik Maria Janssen en Sandra Janssen bedanken voor de raad over de spelling, grammatica en de rode draad in deze scriptie. Ten slotte wil ik Robin van der Veeken, Luuk de Leeuw en Jennifer Boulet bedanken voor alle ruggespraak die ik met hen over het project heb kunnen voeren.

Houten, 4 januari 2011,

Frank Janssen

### <span id="page-6-0"></span>SAMENVATTING

Van Riet is een bedrijf van middelgrote omvang dat opereert binnen de markt van material handling. De installaties worden op basis van klantwensen opgebouwd uit standaard systeemelementen en worden Turn-Key opgeleverd. De mechanische onderdelen en de elektrische installatie worden ontworpen door Van Riet. Ook de software wordt ontwikkeld in eigen huis. Het bedrijf levert diverse types installatie. De installaties voor de pakketbezorgdiensten zorgen voor een aanzienlijk deel van de totale omzet.

Ondanks de grote variatie van installaties voor pakketbezorgdiensten laten delen van de installatie zich toch typeren door de functionaliteit. Iedere installatie beschikt over een samenvoeggebied waar pakketten van diverse lijnen samen komen tot één stroom van pakketten. Deze worden getransporteerd naar een sorteersysteem, waar de pakketten op basis van klantgegevens worden gesorteerd naar diverse locaties. Voor het sorteersysteem is het belangrijk dat pakketten niet te dicht bij elkaar liggen. Met behulp van een pakketcorrectiesysteem (PCS) wordt de tussenafstand tussen de pakketten geoptimaliseerd. Dit systeem kent diverse configuraties en wordt al jaren succesvol ingezet.

Binnen Van Riet is er voldoende kennis om het systeem bruikbaar in te zetten. Deze kennis is echter niet toereikend om vooraf de prestaties van het systeem te bepalen. Hierdoor is het ook niet mogelijk om de configuratie af te stemmen op de totale installatie. Door het gebrek aan systeemkennis is het al vele jaren niet mogelijk om het product door te ontwikkelen.

Het voorgaande wordt ervaren als probleem en vormde dan ook de basis van de afstudeeropdracht. Het doel van de opdracht is het klantspecifiek kunnen bepalen van de lay-out en de prestaties van het PCS. Als product moet een configuratietool worden ontwikkeld dat Van Riet in staat stelt het voorgaande uit te kunnen voeren. Voor het uitvoeren van de opdracht is een verdieping nodig in het mechanische, electrische, en sorftware ontwerp van het systeem. Een belangrijke projectbegrenzing is dat het niet het doel is het systeem te verbeteren. Mogelijke verbeteringen hoeven alleen meegenomen te worden als dit invloed heeft op de configuratie.

Voor het project is er een Plan van Aanpak opgesteld door de afstudeerder, dat is besproken met de betrokken partijen. Het project is gefaseerd en er is stapsgewijs naar het resultaat toe gewerkt. Gedurende het project zijn er door de afstudeerder diverse documenten opgesteld waaronder de documenten "beschrijving PCS"en "Analyse Pakketcorrectie".

De configuratietool is uitgewerkt met het simulatiepakket Flexsim en stelt de system engineer is staat om van diverse configuraties de prestaties te bepalen. Hierna kan bepaald worden welke configuratie het best aansluit bij de wensen van de klant. De tool beschikt over en heldere interface en alle belangrijke invloedsfactoren zijn variabel.

De verbeteringen zijn als optie aan of uit te zetten in de configuratietool. Uit testen met diverse scenario"s is gebleken dat de meeste verbeteringen alleen invloed hebben op het pakketgedrag, maar niet direct bijdragen aan het verminderen van pakketten die worden afgekeurd.

Er is gebleken dat met de configuratietool een PCS beter afgestemd kan worden op de eisen. Dit betekend in sommige gevallen dat het systeem met drie of vier banden beter presteert. In andere gevallen betekent het dat een PCS uit minder banden kan bestaan, wat direct een kostenbesparing oplevert. De mechanical engineers en de software engineers kunnen de tool ook gebruiken. Respectievelijk om de geschikte motor voor het systeem te selecteren en om de meest gunstige software-instellingen voor de inbedrijfstelling te kunnen bepalen.

### <span id="page-8-0"></span>**INHOUDSOPGAVE**

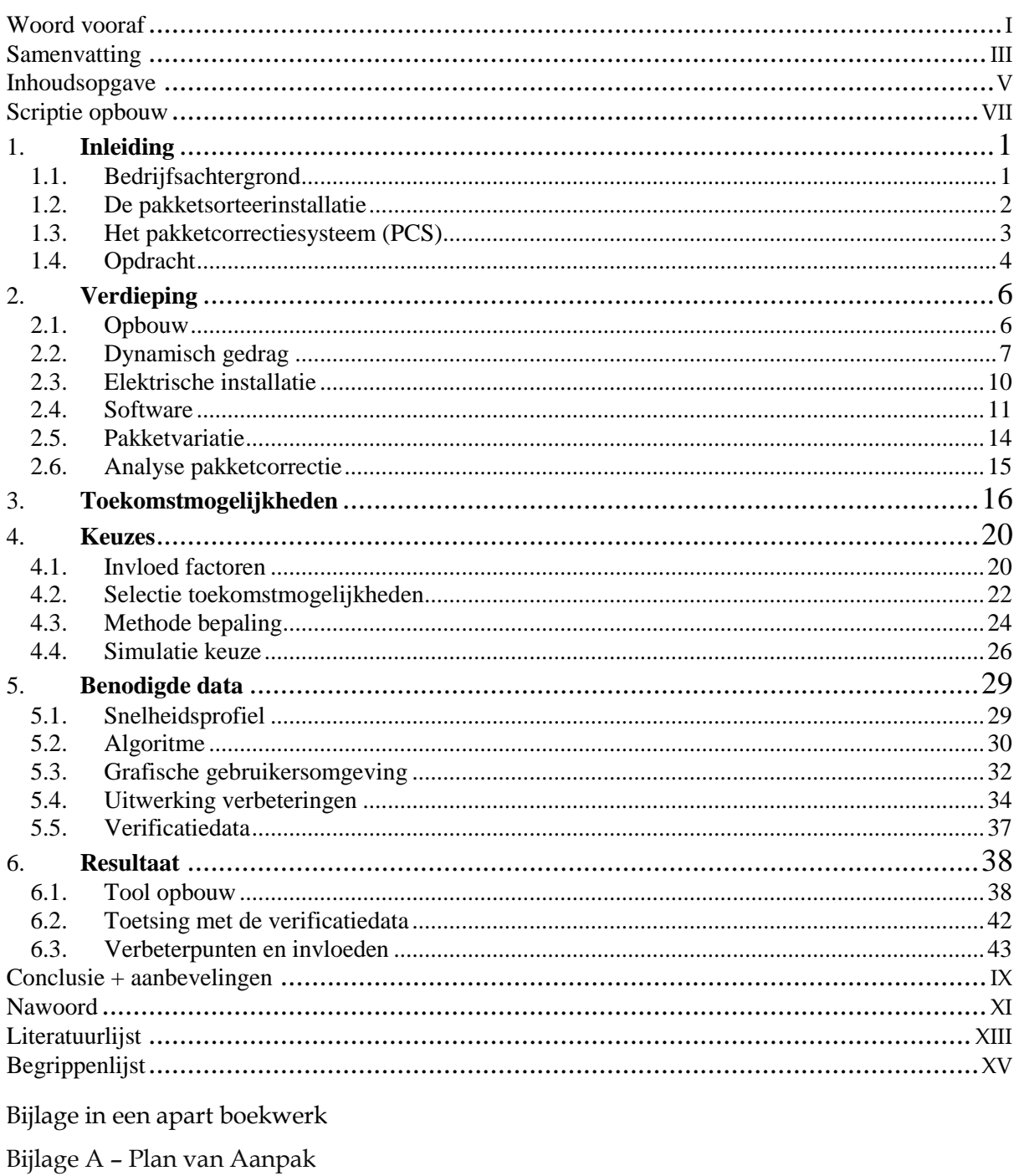

- Bijlage B Pakket van Eisen
- Bijlage C Beschrijving PCS
- Bijlage D Analyse Pakketcorrectie
- Bijlage E Verbetering Decentrale Aansturing
- Bijlage F Totaaloverzicht Sorteergegevens
- Bijlage G Berekeningen snelheidsprofiel
- Bijlage H Selectie Controledata en Simulatiedata

### <span id="page-10-0"></span>SCRIPTIE OPBOUW

Deze scriptie is in de hoofdzaak opgebouwd rond zes hoofdstukken. Deze zes hoofdstukken weerspiegelen het traject van het afstuderen. De inhoud van de hoofdstukken is gekoppeld aan de doorlopen projectfase. Zo is het eerste hoofdstuk de kennismaking met het bedrijf en het probleem. En de scriptie eindigt in een zesde hoofdstuk met een beschrijving van de van de oplossingen en de resultaten van het project

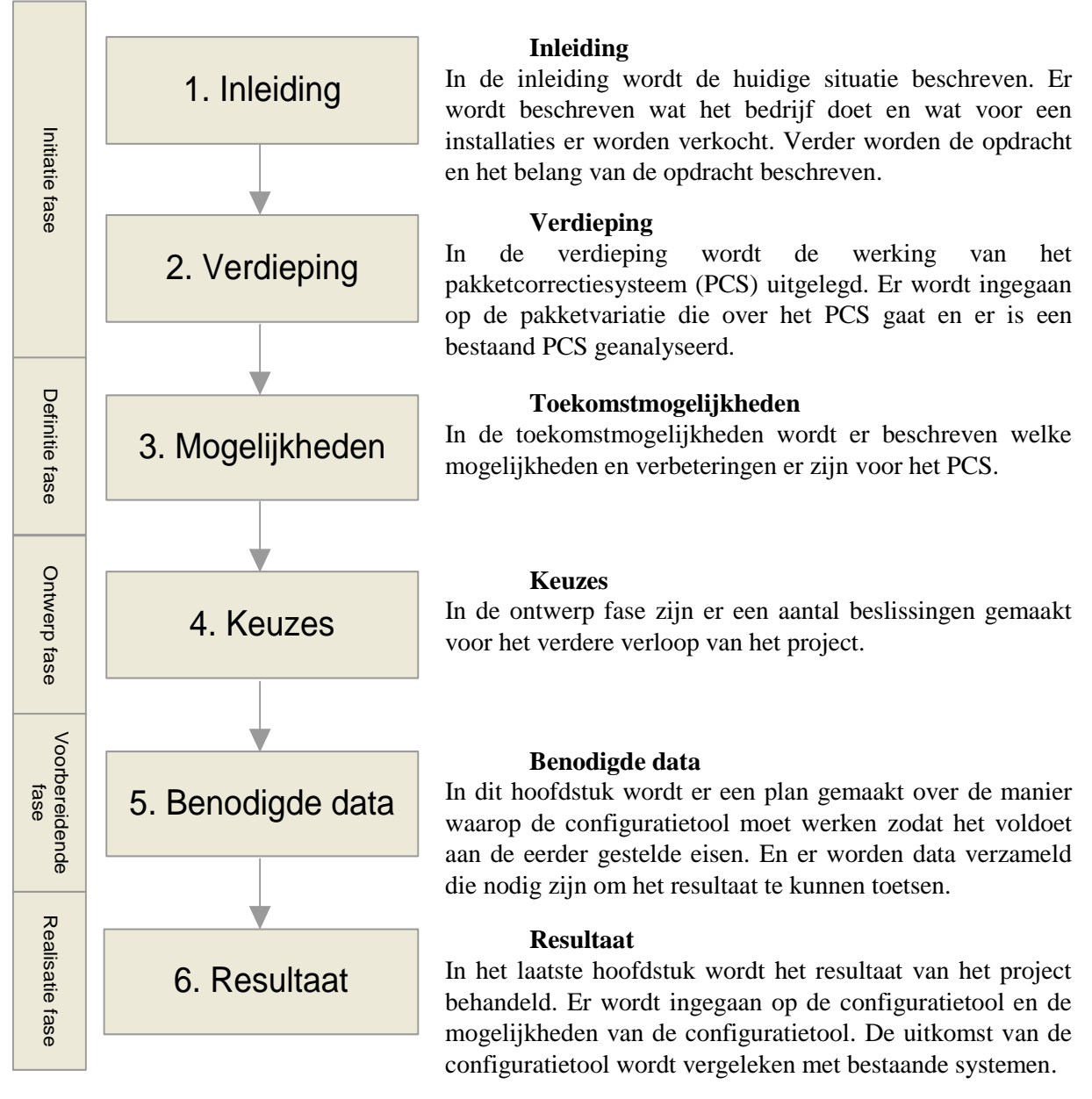

FIGUUR 1 SCRIPTIE OPBOUW

### <span id="page-12-0"></span>1. INLEIDING

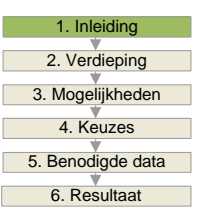

### <span id="page-12-1"></span>**1.1. Bedrijfsachtergrond**

Van Riet is al meer dan 60 jaar een bekende naam in de markt voor material handling Systemen. De systemen zijn wereldwijd geïnstalleerd. Van Riet is kort geleden verhuisd naar een nieuw pand in Houten.

Het merendeel van de mechanische systeemelementen ontwikkelt Van Riet in eigen huis, ondersteund door haar eigen R&D afdeling. Met de juiste systeembesturing wordt het systeem afgemaakt. Van Riet ontwikkelt zelf haar software, zowel op PC- als op PLC niveau. Ingekochte systeemelementen van partnerleveranciers worden in het ontwerp geïntegreerd tot één totaal systeem.

Van Riet biedt met dit pakket totale systeemoplossingen, waarbij een Turn-Key systeem wordt opgeleverd. Van Riet denkt actief mee, vanaf de eerste oriëntatie tot en met de implementatie. Om de systeemwerking voor jaren te garanderen, biedt Van Riet een uitgebreid scala aan Service Packs aan.

Van Riet heeft zich gespecialiseerd in het ontwerp, de realisatie en de installatie van pallet-, order pick-, sorteer-, robot- en transportsystemen. Van Riet is vertrouwd met een grote variëteit aan producten waaronder autobanden, bloembakken, pakketten, kunststof bakken en keukenapparatuur.

Vanwege de groeiende markt van pakketdiensten (parcel handling) richt Van Riet zich op deze markt. Door een standaardisatie van de producten in deze markt worden veel gebruikte deeloplossingen eenvoudig configureerbaar. Door het samenvoegen van deze deeloplossingen wordt een systeem aangepast op de wensen van de klant.

#### 1.1.1. Afdelingen

Binnen Van Riet bestaan er een aantal stafafdelingen en een aantal lijnafdelingen. Onder de lijnafdelingen vallen de afdelingen verkoop, techniek en operations.

Binnen de afdeling techniek werken system engineers, die de lay-out in overleg met de klant ontwerpen. Hier wordt ook de functionele specificatie opgesteld, waarin onder andere de werking en prestaties van het systeem worden omschreven. Binnen de afdeling techniek werken ook de mechanical, electrical, en software engineers. Deze zorgen respectievelijk voor het ontwerp en de realisatie van de mechanische opbouw, de elektrische installatie en de software. De afstudeerder bevindt zich ook op de afdeling techniek. De bedrijfsbegeleider Piet Bosma is afdelingshoofd van de techniek.

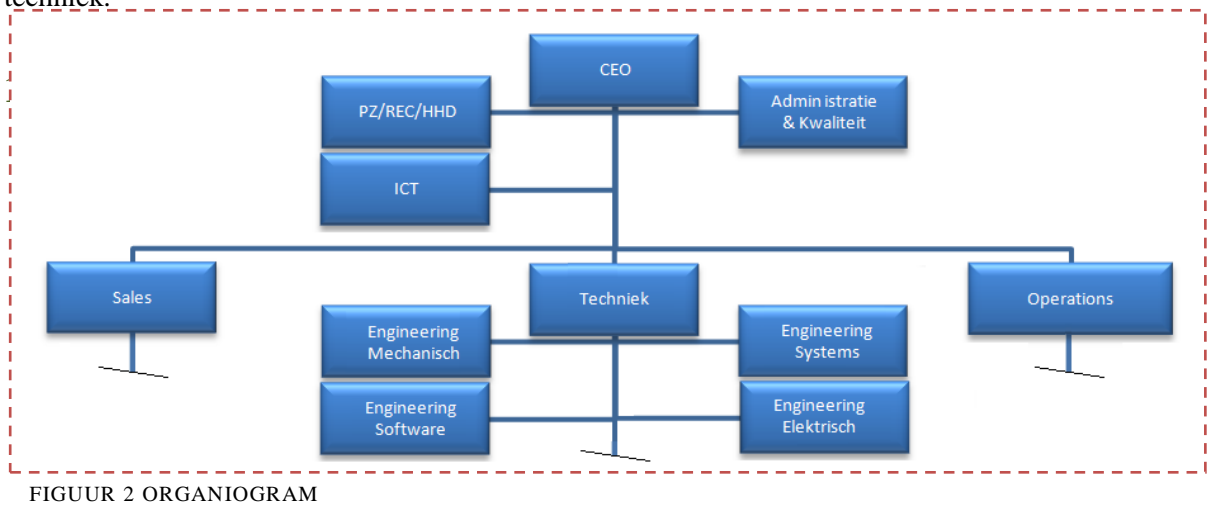

### <span id="page-13-0"></span>**De pakketsorteerinstallatie**

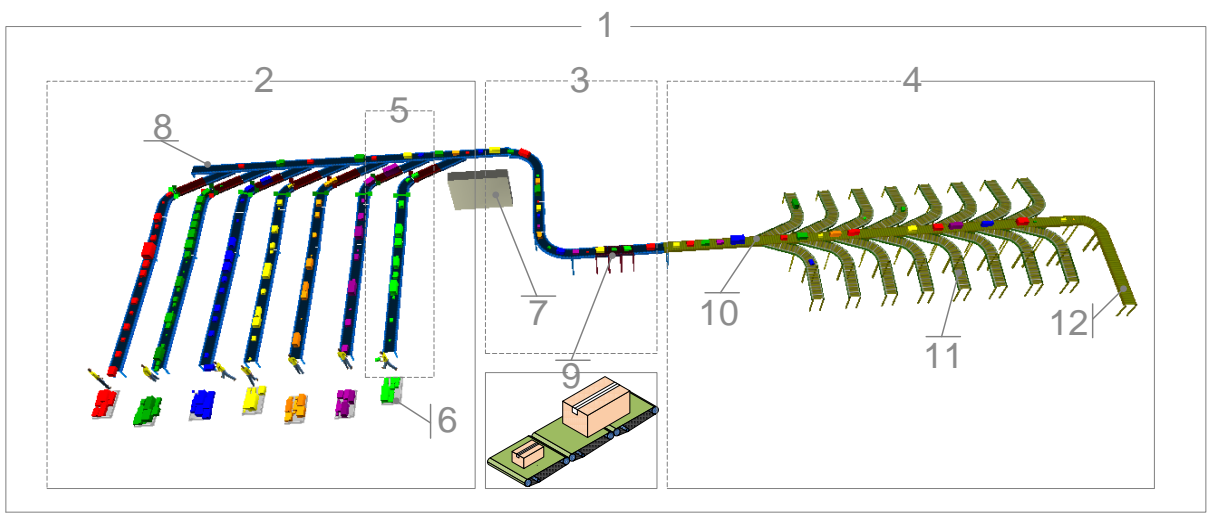

FIGUUR 3 VOORBEELD INSTALLATIE

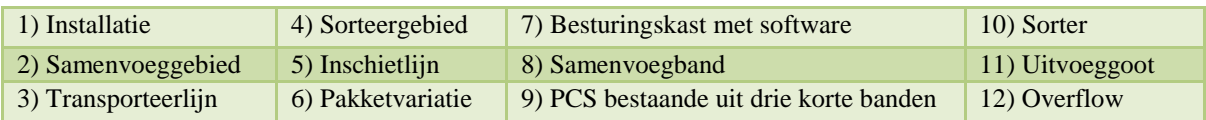

Zoals gezegd richt Van Riet zich op de groeiende markt van pakketdiensten. De pakketsorteerinstallatie is daar een onderdeel van. Een pakketsorteerinstallatie wordt door pakketbezorgdiensten gebruikt om dagelijks vele duizenden pakketten te sorteren. Er is een grote pakketvariatie variërend in pakketgrootte en -gewicht. Een installatie bestaat uit een aaneenschakeling van diverse soorten transportcomponenten, zoals transportbanden, rollenbanen en sorteersystemen. Iedere installatie heeft een andere lay-out (opbouw) van hoe de onderdelen aaneengesloten worden.

Iedere installatie heeft een samenvoeggebied. In het samenvoeggebied worden pakketten vanuit vrachtwagens of pallets op verschillende aanvoerlijnen geplaatst. De aanvoerlijnen komen samen op een samenvoegband. De banden van de lijnen worden door de software in de besturingskast zo gestuurd dat de pakketten achter elkaar op de verzameltransportband komen. Deze band loopt op een hoge snelheid en transporteert duizenden pakketten per uur. Na het samenvoeggebied komt er een transporteerlijn. In deze lijn worden de pakketten automatisch gescand op formaat en op barcode en kunnen de pakketten worden gewogen. Uiteindelijk komen de pakketten in het sorteergebied.

Het sorteergebied bestaat uit een sorteersysteem met daaraan diverse uitgangen, ook wel sorteergoten

genoemd. Afhankelijk van de gegevens van de klant worden pakketten gesorteerd naar de juiste sorteergoot. Het sorteersysteem wordt doorgaans de sorter genoemd. Deze sorter heeft als eis dat de pakketten onderling voldoende tussenafstand hebben. Als pakketten te dicht achter elkaar liggen, wordt een van de pakketten niet gesorteerd en gaat deze rechtdoor naar de overflow. Deze moeten dan opnieuw over de installatie. Voor de sorter is een pakketcorrectiesysteem nodig dat zorgt voor een optimale tussenafstand van de pakketten

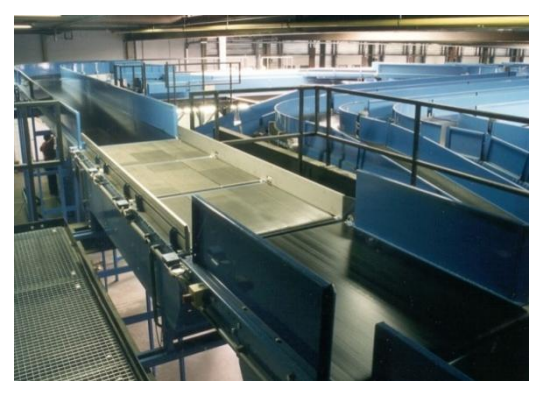

FIGUUR 4 PCS BESTAAND UIT DRIE BANDEN

### <span id="page-14-0"></span>**1.3. Het pakketcorrectiesysteem (PCS)**

Het pakketcorrectiesysteem (PCS) wordt in een pakketsorteerinstallaties gebruikt om posities van pakketten te corrigeren. Om ervoor te zorgen dat de pakketten op de juiste afstand van elkaar liggen worden deze voor de sorter gecorrigeerd van positie. Door het samenvoegen, slippen, bochten en niveau-verschillen gedurende het traject kunnen pakketten van de gewenste positie afraken. Als pakketten een te kleine tussenafstand hebben wordt het voorste pakket niet gesorteerd.

Het PCS is opgenomen tussen een aanvoer en een afvoerband, en draait als er geen pakketten zijn op

de zelfde snelheid als die banden. Het systeem kan een pakket versnellen waardoor het iets dichter bij het vorige pakket komt te liggen. Of vertragen waardoor het pakket iets verder van het vorige pakket komt te liggen. Zo ontstaat een optimale tussenafstand. Het PCS bestaat uit drie korte transportbandjes die tussen de andere banden worden geplaatst. Deze lopen standaard op dezelfde snelheid als de andere banden, behalve als er een pakket versneld of vertraagd moet worden. Dan lopen de banden op een hogere of lagere snelheid. De drie banden kunnen apart worden

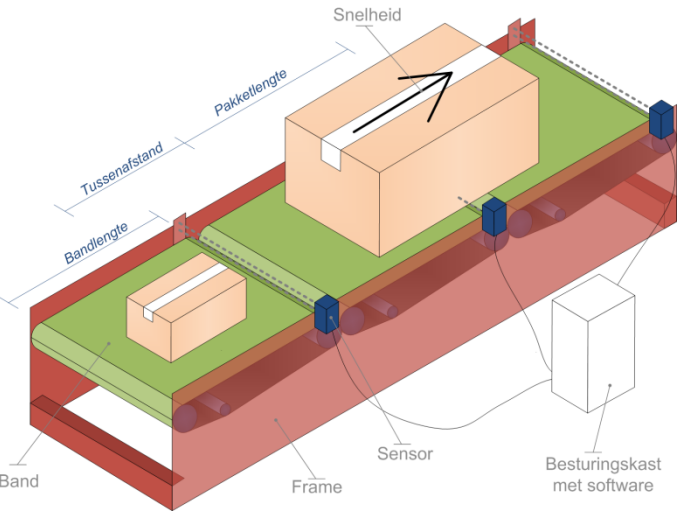

aangestuurd en onderling verschillende FIGUUR 5 OVERZICHT PCS snelheden hebben.

Het PCS beschikt over diverse sensoren die de pakketlengte en de tussenruimte meten. De besturing van het systeem bevat speciale software die, afhankelijk van de informatie van de sensoren, beslist óf en hoeveel een pakket gecorrigeerd moet worden. De logica van de software wordt ook wel het algoritme genoemd. Als een pakket gecorrigeerd moet worden, worden de motoren aangestuurd om de banden van snelheid te doen veranderen. Het PCS is zo ontworpen dat het zeer snel reageert op de signalen van de besturing. Dit betekent dat de drie transportbanden weinig weerstand en weinig massatraagheid hebben.

Het PCS bestaat doorgaans uit drie banden, maar ook twee of vier banden zijn mogelijk. Ook de lengte en de breedte van de banden is variabel. De manier waarop het PCS is opgebouwd, wordt de configuratie van het PCS genoemd.De configuratie wordt door de system engineer bepaald en doet dit op basis van ervaring met eerder ingezette PCS"en. In het onderstaande overzicht is de configuratie van diverse PCS´en te zien. Het mechanisch en elektrisch ontwerp en de software wordt door Van Riet zelf ontwikkeld.  $\overline{ }$ 

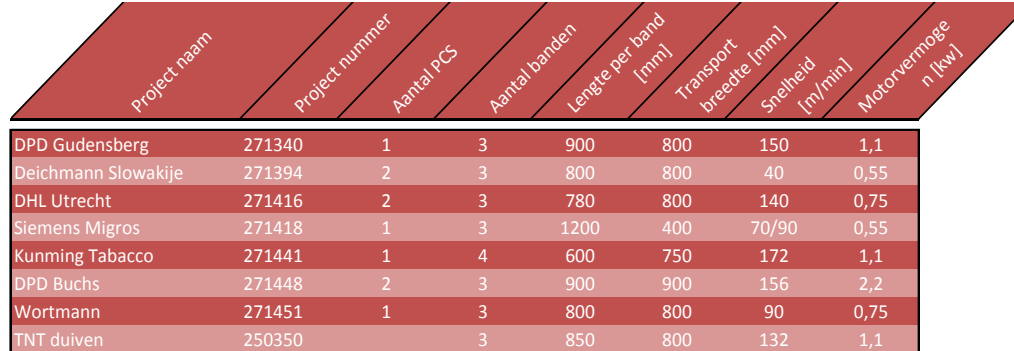

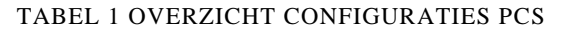

### <span id="page-15-0"></span>**1.4. Opdracht**

In dit hoofdstuk wordt een korte samenvatting gegeven van de omschreven opdracht. In het Plan van Aanpak zijn de complete opdracht, het belang en de randvoorwaarden omschreven, samen met diverse andere zaken. Dat document geldt als de basisafspraak tussen de docentenbegeleiders vanuit de Hogeschool Utrecht, de bedrijfsbegeleider vanuit Van Riet en de afstudeerder. Het Plan van Aanpak is door alle betrokken partijen goed gekeurd. Voor het complete Plan van Aanpak is "Bijlage A – Plan van Aanpak" te raadplegen.

#### 1.4.1. Opdracht

De belangrijkste opdracht is dat er een manier moet worden bedacht waarop er op onderbouwde wijze de meest gunstige configuratie van het PCS bepaald kan worden. Met de configuratie wordt het aantal transportbanden en de lengte van die banden bedoeld. Dit moet gebeuren op basis van installatiegegevens, zoals snelheiden en pakketgegevens. Verder moeten overige invloeden die van toepassing zijn worden onderzocht. Daarnaast de moet de configuratietool ook resultaten geven over de prestatie van het PCS. De meest gunstige configuratie is er een die presteert volgens de wensen van de klant. Ook moet er worden onderzocht welke verbeteringen er mogelijk zijn om het systeem beter te laten werken.

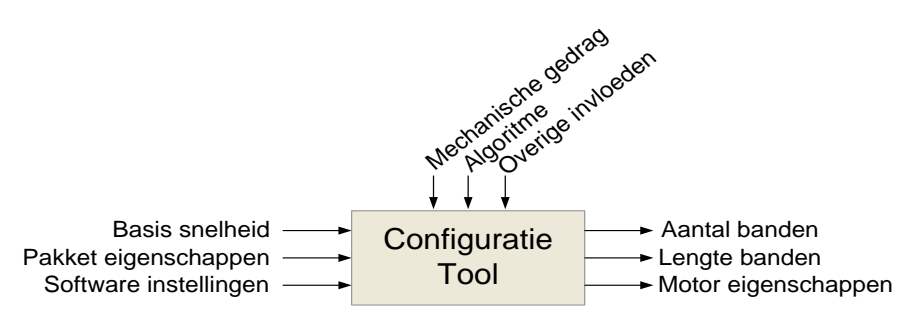

FIGUUR 6 BLOKSCHEMA CONFIGURATIETOOL

#### 1.4.2. Belang

Het belang voor het bedrijf is het verkrijgen van meer kennis van het PCS. Momenteel zijn er nauwelijks beschrijvingen van de mechanica of de besturingssoftware. De opdracht zorgt ervoor dat er veel kennis van het systeem ontstaat. Ook wordt er kennis opgedaan over verdere mogelijkheden van het PCS.

De bepaling van de configuratie van het PCS gebeurt nu op basis van ervaringen. Hierdoor is het niet vooraf bekend of er voldoende pakketten gecorrigeerd worden en of dit voldoet aan de wensen van de klant. Het is niet duidelijk of een PCS over- of ondergedimensioneerd is. Door een goede tool te ontwikkelen kan een PCS dus beter afgestemd worden op de installatie. Een configuratie van twee in plaats van drie banden levert voor Van Riet een aanzienlijke besparing op. Met de configuratietool moet per project de meest gunstige configuratie worden bepaald, waardoor het systeem beter kan presteren en niet wordt overgedimensioneerd.

Naast het verkrijgen van kennis heeft Van Riet ook belang bij eventuele verbeteringen die aan het licht kunnen komen en die gebruikt kunnen worden om het systeem beter te laten presteren.

#### 1.4.3. Eisen en randvoorwaarden

- De focus van het project ligt op het ontwikkelen van een configuratietool. En niet op het  $\bullet$ optimaliseren van het systeem of het verbeteren van de software.
- Tijdens de verdieping zullen er verbeteringen worden ontdekt. Alleen als deze verbeteringen  $\bullet$ invloed hebben op de uiteindelijke configuratie moeten deze in het verdere project meegenomen worden. Overige verbeteringen worden niet meegenomen.
- Als bepaalde invloeden slechts minimale invloed hebben op de uiteindelijke pakketcorrectie,  $\bullet$ zal dit niet meegenomen worden.
- $\bullet$ De afstudeerder dient zelf te bepalen op wat voor een manier de configuratie wordt bepaald. Ook de keuze voor de software ligt bij de afstudeerder. Wel dient deze keuze overlegd te worden met de bedrijfsbegeleider.
- In de initiatie fase moet een Pakket van Eisen worden opgesteld. Hierin moeten eisen worden  $\bullet$ omschreven waaraan de configuratietool moet voldoen. Deze moeten overlegd worden met de bedrijfsbegeleider.

### <span id="page-17-0"></span>2. VERDIEPING

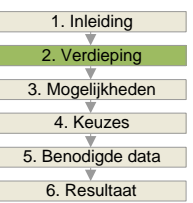

In dit hoofdstuk wordt er ingegaan op het pakketcorrectiesysteem (PCS). In de eerste vier paragrafen worden de opbouw, het dynamisch gedrag, electrische installatie en de software besproken. In de vijfde paragraaf wordt aandacht besteedt aan de variatie in pakketten. En de laatste paragraaf is een beschrijving van een analyse van een bestaand systeem.

In de initiatiefase zijn er veel onderdelen van het PCS onderzocht. De bestaande documentatie van het PCS was zeer summier. Er is in deze fase een document opgesteld waarin veel kennis over het systeem is verzameld. In dit hoofdstuk is een greep genomen uit dat document, met als doel voldoende verdieping te geven voor de lezer. Voor extra informatie wordt verwezen naar het complete document in "Bijlage C – Beschrijving PCS"

### <span id="page-17-1"></span>**2.1. Opbouw**

Een standaard PCS bestaat uit drie korte transportbanden die samen in een frame zijn gemaakt. De drie transportbanden zijn qua lengte gelijk aan elkaar en beschikken over dezelfde onderdelen.

De banden moeten vaak versnellen en vertragen omdat alle transportbanden vaak moeten wisselen tussen nominale, lage en hoge snelheid. Het PCS is zo ontwikkelt dat het weinig massatraagheid heeft. Zo zijn er bijvoorbeeld maar drie trommels die bestaan uit holle buizen en is de keertrommel van aluminium.

De aandrijving gebeurt met een frequentie geregelde driefasemotor met reductor. Op de uitgaande as van de reductor is een V-snaar schijf gemonteerd. Via twee V-snaren wordt de aandrijftrommel aangedreven. De aandrijftrommel drijft een transportband aan. De transportband en de V-snaar moeten op spanning worden gebracht om het motorvermogen over te brengen. Dit wordt gerealiseerd door respectievelijk de motor en de keertrommel met spanstiften te verplaatsen.

De transportband glijdt aan de bovenkant over een houten plaat, met een coating waardoor de band minder wrijving heeft. De buitenkant van de band is stroef, voor maximale grip op de pakketten.

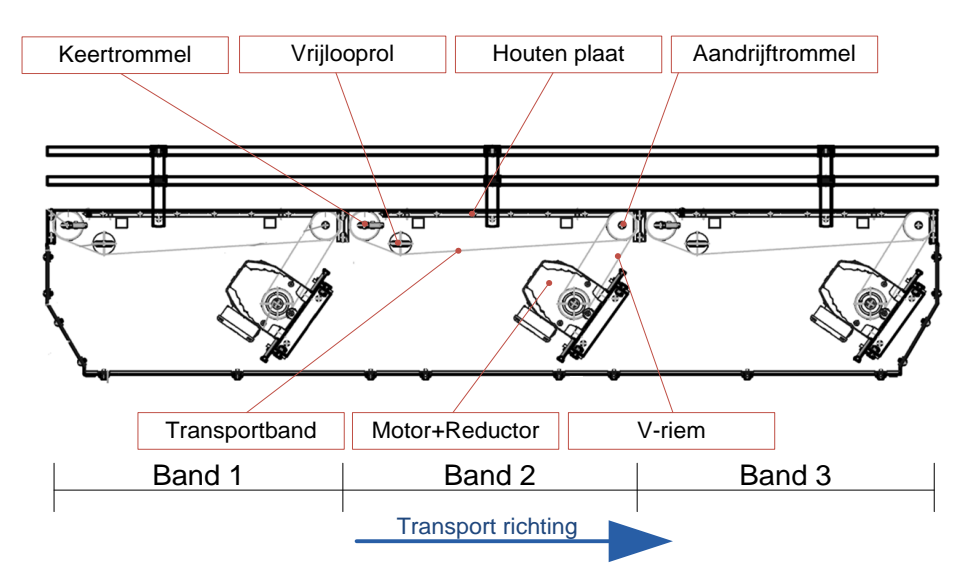

FIGUUR 7 ZIJAANZICHT PCS

### <span id="page-18-0"></span>**2.2. Dynamisch gedrag**

In dit hoofdstuk worden de verschijnselen en krachten omschreven die ontstaan door de beweging.

#### 2.2.1. Pakketversnelling

Er is een maximale bandversnelling/vertraging waarbij het pakket nog niet gaat schuiven over de transportband. Deze versnelling/vertraging is te bepalen met de tweede wet van Newton.

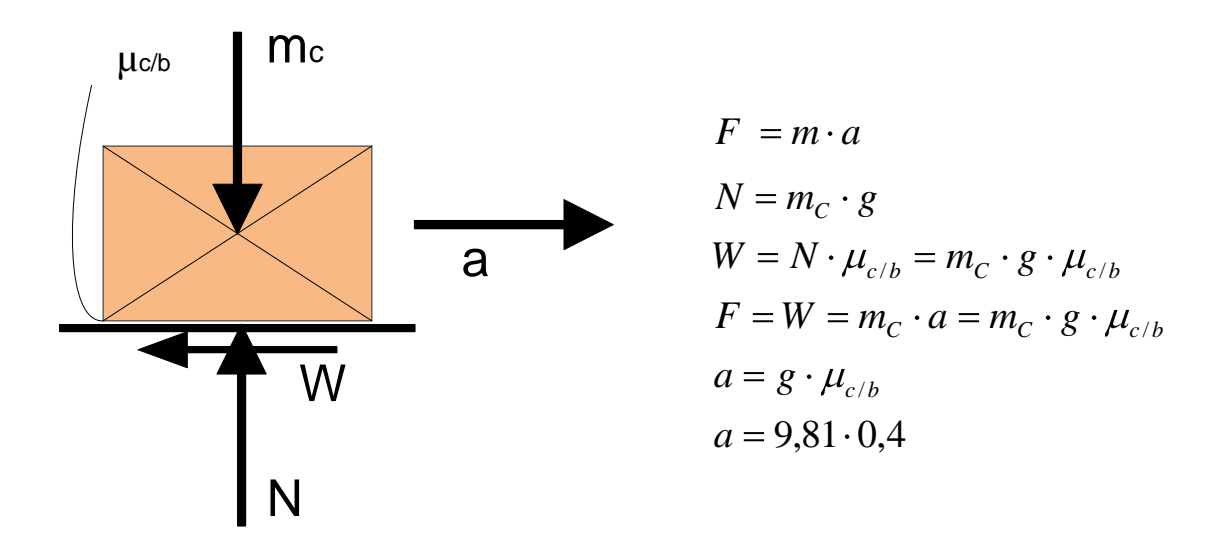

FIGUUR 8 SCHEMA VOOR MAXIMALE VERSNELLING PAKKET

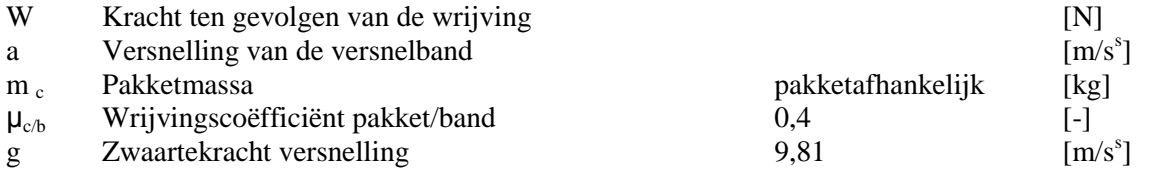

De waarde van de verstelling/vertraging is dus afhankelijk van de wrijvingscoëfficiënt tussen de band en het pakket, en is onafhankelijk van het gewicht of oppervlakte van het pakket. De wrijvingscoëfficiënt verschilt per pakket, en ook veranderen de eigenschappen van de band door slijtage. Als maximale waarde wordt een waarde van  $3,75$  [m/s<sup>2</sup>] gehanteerd om pakketten mee te versnellen of te vertragen. Als de versnelling hoger is, zal het pakket achterblijven ten opzichten van de band. Uit eerdere praktijk testen uitgevoerd door de R&D afdeling is gebleken dat bij hogere versnellingen de controle op het pakket verloren gaat.

#### <span id="page-19-0"></span>2.2.2. Motor koppel

Er zijn twee groepen koppels die het motorkoppel tegenwerken.

- Massatraagheid, heeft invloed op snelheidsveranderingen.
- Tegenwerkend koppel te wijten aan weerstand van het systeem.

De tweede wet van Newton zegt,

$$
\sum M = J \cdot \alpha
$$
  

$$
M_{\text{motor}} = M_{\text{last}} + J_{\text{total}} \cdot \alpha_{\text{m}}
$$

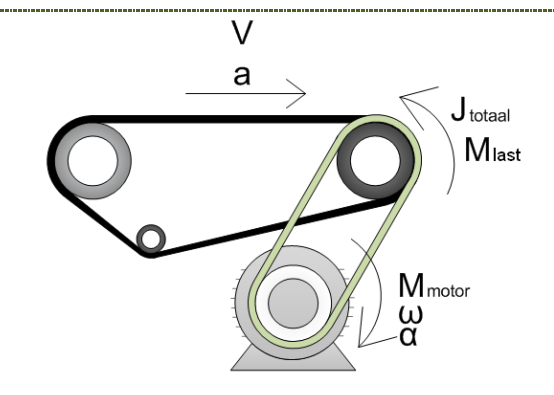

FIGUUR 9 SCHEMA VOOR MOTOR KOPPEL

#### 2.2.2.1. Weerstand

Weerstand is de hinder die wordt uitgeoefend tegen een beweging. De energie die door weerstand verloren gaat, wordt omgezet in vormverandering of warmte. Er zijn vier soorten weerstand die optreden in iedere band.

- Wrijvingsweerstand; weerstand tussen de band en de glijplaat.
- Lagerweerstand; weestand die in de lagers optreedt.
- Weerstand door bandbuiging; de weerstand die het kost om de band te buigen.
- Weerstand door bandvervorming; de weerstand die het kost om de band te vervormen.

#### **Wrijvingsweerstand loopvlak**

De wrijvingsweerstand is de weerstand die ontstaat doordat het glijvlak van de transportband over de glijplaat glijdt. Hierbij ontstaat een wrijvingskracht die evenredig is aan de normaalkracht. Als er een pakket is, is de wrijving afhankelijk van het pakketgewicht en van de wrijving tussen de band en de glijplaat.

#### **Lagerweerstand**

De lagers van de rollen zorgen dat de rollen gemakkelijk rond draaien. Echter ontstaat daarbij wel een wrijving. Deze wrijving is afhankelijk van de kracht die uitgeoefend wordt op de lagers, en de weerstandsfactor.

#### **Weerstand door bandbuiging om de trommels**

Het buigen van materialen kost energie. Het buigen van de band om de trommel kost dus ook energie die zich uit in weerstand. Hierbij zijn een aantal variabelen zoals de banddikte en bandbreedte, de diameter van de trommel, en de hoek die de band om de trommel maakt. Ook de kracht die nodig is voor 1% rek wordt gebruikt ( $K_{1\%}$ ).

#### **Weerstand door bandvervorming om de trommels**

Door de kracht in de banden wordt de band bij de trommels plaatselijk vervormd. Deze vervorming uit zich voornamelijk in de indrukking van het materiaal. Deze weerstand is afhankelijk van de buigradius, relatieve rek, de trommelradius, de banddikte en de spanning in de band.

#### 2.2.2.2. Traagheid

Er is veel gedaan om de massatraagheid te reduceren, zodat het systeem snel kan versnellen en vertragen. De massatraagheden zitten op verschillende punten in het systeem, en alles wat beweegt draagt in meer of mindere mate bij aan deze traagheid. De massatraagheid moet door de motor worden overwonnen. Daarom wordt de massatraagheid betrokken op de motoras. Van belang is de overzetverhouding van reductor en de V-snaar overbrenging. Ezijn twee soorten traagheden, deineaire en roterende traagheden.

#### **Lineaire traagheid**

Er zijn totaal twee lineaire merkbare traagheden. In het systeem is dit de transportband, extern is dit het pakket. Om de lineaire traagheid te bepalen wordt deze gezien als een puntmassa die zich in een cirkelende beweging beweegt. De radius van deze beweging is de radius van de aandrijftrommel. De traagheid wordt dus eerst gereflecteerd op de aandrijftrommel, en daarna worden ze met de overbrengverhouding gereflecteerd op de motoras.

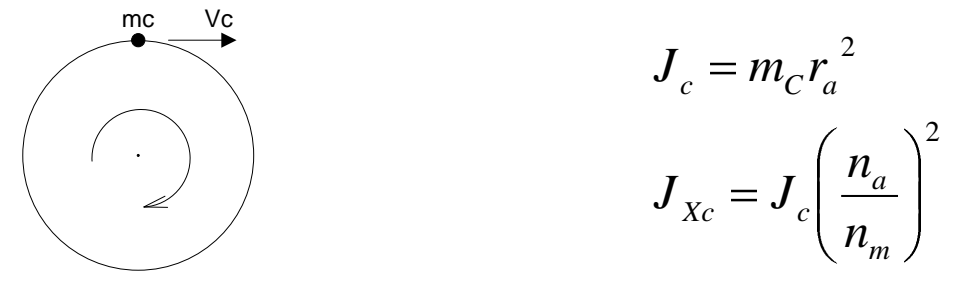

FIGUUR 10 SCHEMA ROTERENDE PUNTMASSA

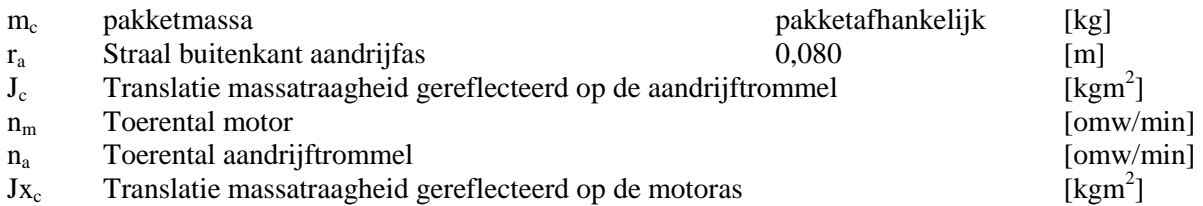

#### **Roterende traagheid**

Er zijn drie rollen met een roterende traagheid. Ook heeft de motor een rotatietraagheid. Deze is uit de datasheet van de motor te halen. Voor de drie rollen kan met de onderstaande formule de rotatietraagheid bepaald worden. Daarna wordt de traagheid van de rol gereflecteerd op de motoras.

$$
J_a = \frac{m_a}{2} \mathbf{R}^2 + r^2 \qquad \qquad J_{Xa} = J_a \left(\frac{n_a}{n_m}\right)^2
$$

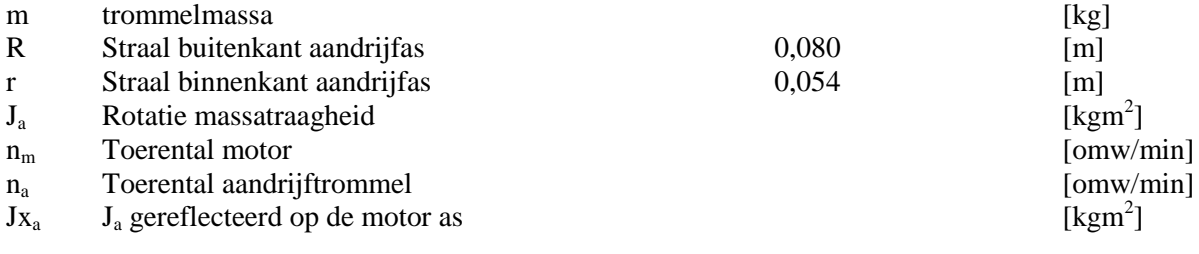

### <span id="page-21-0"></span>**2.3. Elektrische installatie**

De elektrische onderdelen van het PCS zijn onderdeel van de totale elektrische installatie. In [Figuur](#page-21-1)  [11](#page-21-1) is een deel van een installatie weergegeven. Met daar de onderdelen van het PCS in aangegeven.

Een PCS met drie transportbanden maakt gebruik van vier sensoren. De eerste zit op de aanvoerband, net voor de eerste PCS band. De andere zitten op het einde van de drie banden. Deze sensoren zitten aangesloten op een remote IO station in een van de netwerkkasten in de installatie. Via Profibus of Profinet worden alle remote IO stations gekoppeld aan de PLC die zich in de hoofdschakelkast bevind. De PLC bestuurt de hele installatie en heeft een aparte subroutine voor het besturen van het PCS.

De PLC beslist op basis van de gegevens van de sensoren of een band op hoge, lage of normale snelheid moet lopen. Via de Profibus wordt de informatie naar de frequentieregelaars gestuurd. Dit zijn in de meeste gevallen Movitrac regelaars van SEW. Ondanks het woord regelaar is er geen terugkoppeling van een encoder terug naar de regelaar. De regelaars zijn niet direct gekoppeld aan de Profibus of Profinet. De regelaar beschikt wel over een Sbus aansluiting. Een gateway staat tussen de Profibus of Profinet en de S-bus.

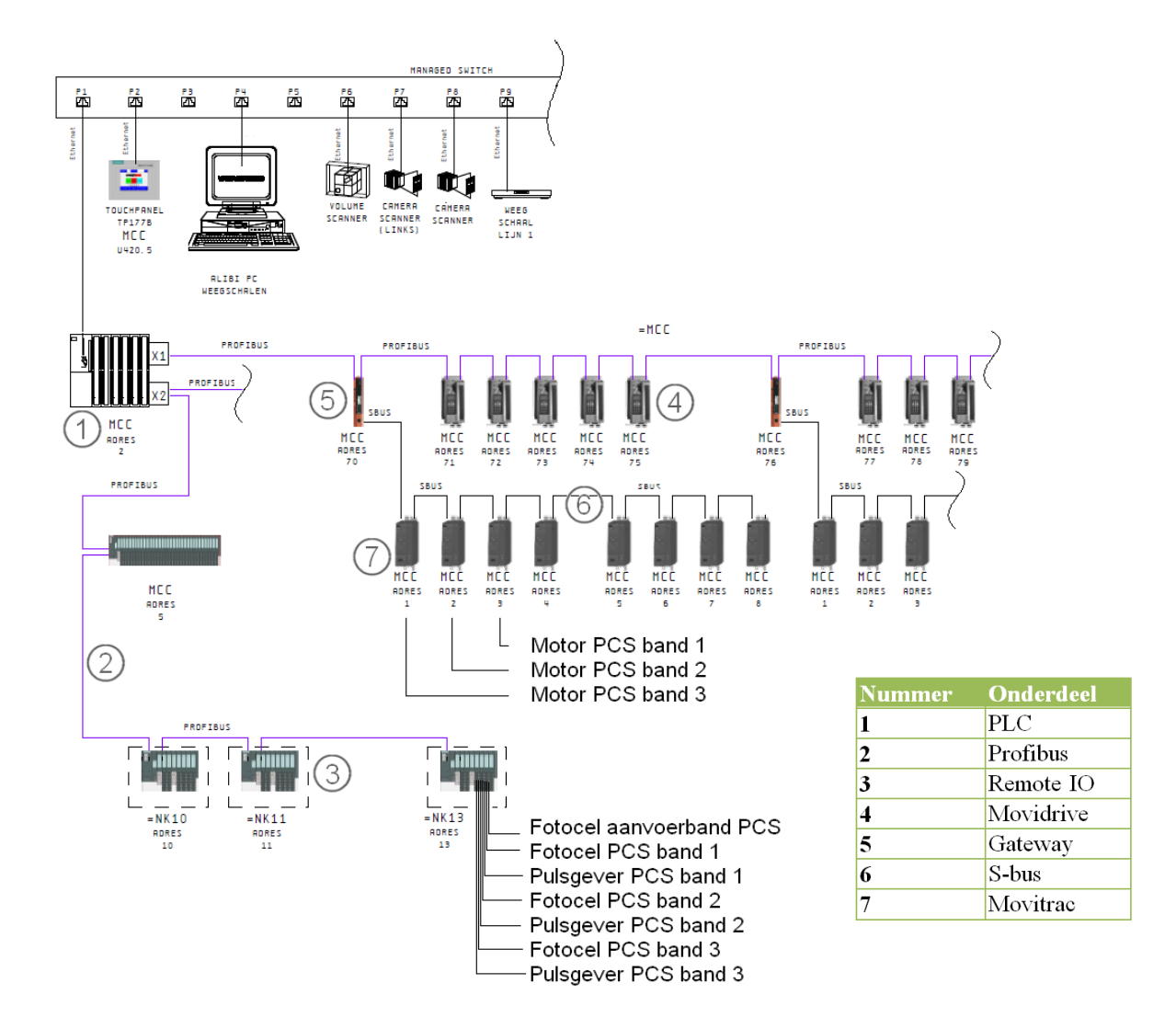

<span id="page-21-1"></span>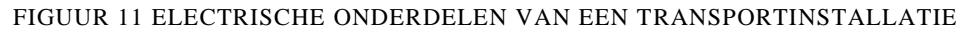

### <span id="page-22-0"></span>**2.4. Software**

#### 2.4.1. Siemens software

De software voor het besturing van het PCS wordt uitgevoerd door de PLC die ook de rest van de installatie aanstuurt. Dit is een S7-300 of S7-400 PLC van het merk Siemens. Deze heeft voldoende rekenkracht om zelfs voor de grootste installaties een cyclustijd van 30 [ms] te realiseren. Siemens maakt gebruik van een aantal verschillende functieblokken. De belangrijkste zijn de organisatieblokken. In deze organisatieblokken(OB) worden diverse functies uitgevoerd of andere functies aangeroepen. De organisatieblokken worden op bepaalde momenten aangeroepen. In [Figuur](#page-22-1)  [12](#page-22-1) staan de belangrijkste organisatieblokken omschreven.

- Opstartblokken. Deze blokken worden bij het opstarten van de PLC uitgevoerd.OB100 is het  $\bullet$ meest gebruikte opstartblok.
- Cyclisch programma. Er is maar één cyclisch programmablok en dat is OB1. Dit blok wordt cyclisch uitgevoerd. Wat betekent dat de functies herhaaldelijk na elkaar uitgevoerd worden.
- $\bullet$ Periodieke programma uitvoer. De periodieke blokken worden met een vast tijdsinterval uitgevoerd. OB1 wordt onderbroken totdat het periodieke programma is uitgevoerd. Daarna wordt het programma weer hervat. Het programma van het PCS wordt ook in een periodiek blok uitgevoerd. In blok OB32 wordt het PCS programma dan ook iedere 10 [ms] uitgevoerd.

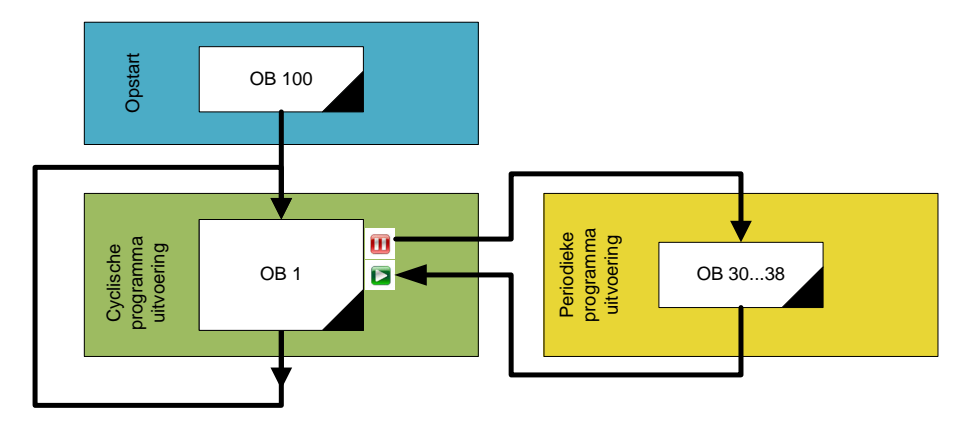

<span id="page-22-1"></span>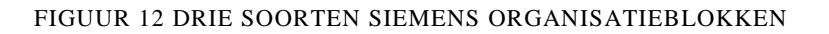

#### 2.4.2. PCS besturing

Voor de besturing van het PCS zijn er een aantal standaard blokken. Per project worden deze blokken gegenereerd uit een standaard. Er zijn vier verschillende blokken, waarvan er één in totaal drie keer wordt gebruikt. In het organisatie blok OB32 worden vijf functieblokken iedere 10 [ms] uitgevoerd. In OB100 wordt bij het opstarten één blok uitgevoerd.

In [Figuur 13](#page-23-0) staan de gebruikte blokken voor het PCS weergegeven. In de blokken OB32 en OB100 worden ook nog andere blokken voor de rest van de installatie aangeroepen, maar die worden niet in het figuur weergegeven.

Het blok FC\_PCS\_INIT berekent waarden waar de rest van de blokken vervolgens mee rekenen. Dit gebeurt bij het opstarten.

In de blokken FB\_PCS\_ASSIGN en FB\_PCS\_UPDATE wordt er gekeken naar de sensoren op het PCS. Met de informatie van die sensoren kunnen gegevens zoals pakketpositie, tussenafstand en pakketlengte worden bepaald. Deze gegevens worden in de database opgeslagen. Als het PCS uit

meer of minder dan drie banden bestaat, kan de software eenvoudig worden aangepast door het blok FB PCS UPDATE vaker of minder te gebruiken

Het blok FC\_PCS\_OUTPUT kijkt naar alle data die in de database zijn verzameld. Met deze data wordt er bepaald of pakketten moeten versnellen of vertragen. Daarna wordt er gekeken of er banden zijn die mogen versnellen of vertragen. Voor het versnellen of vertragen moet er aan een aantal voorwaarden worden voldaan. Als er niet aan de voorwaarden wordt voldaan, lopen de banden op nominale snelheid.

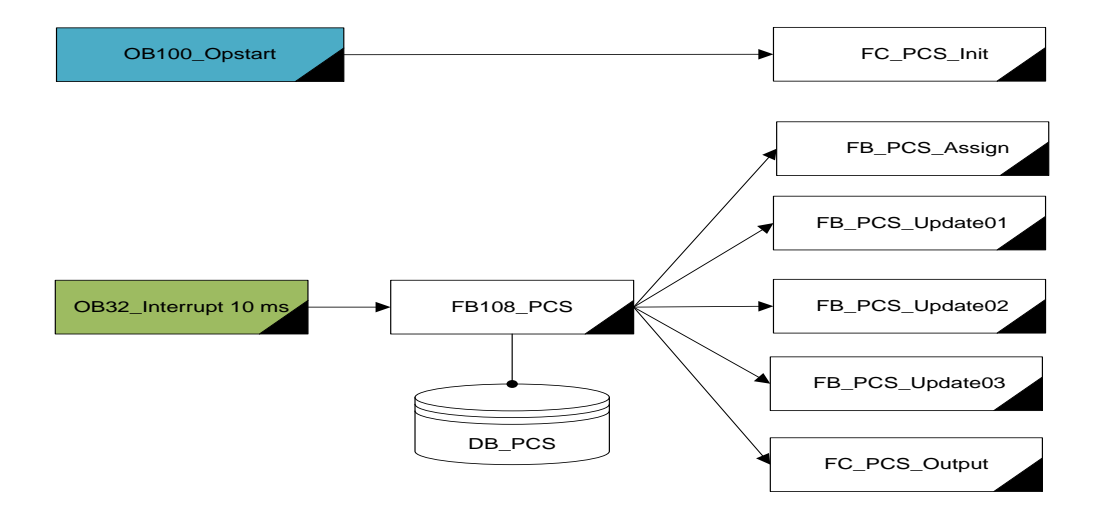

<span id="page-23-0"></span>FIGUUR 13 DE SOFTWAREBLOKKEN VAN HET PCS

#### 2.4.3. Versnel/vertraag voorwaarden

Zoals in de vorige paragraaf is beschreven, worden iedere 10 [ms] alle software blokken van het PCS geüpdatet. Hierbij worden pakketgegevens ingevoerd door de blokken Assign en Update. Daarna wordt er door het blok Output bepaald of er banden zijn die kunnen versnellen of vertragen.

In het blok Output staan een aantal voorwaarden waaraan voldaan moet worden voordat een band kan versnellen/vertragen. Bij de volgende voorwaarden wordt er verwezen naar de voorbeelden in ["Figuur](#page-24-0)  [14"](#page-24-0). Hierbij wordt met kleuren aangegeven of een pakket versneld/vertraagd moet worden en of een band op nominale snelheid draait of dat het versneld of vertraagd.

- Een band mag alleen versnellen/vertragen als het pakket volledig van de aanvoerband af is en zich op het PCS bevindt. Anders moet de band op nominale snelheid draaien. (voorbeeld 1 en voorbeeld 2)
- $\bullet$ Een baan mag niet versnellen/vertragen als het pakket op de afvoerband is. De band moet dan op nominale snelheid draaien. (voorbeeld 3) (Dit is een optie die ook uitgezet kan worden,waarmee een optimalisatie mogelijk is)
- Als een pakket zich op meerdere banden bevindt, moeten alle banden waarop het pakket zich  $\bullet$ bevindt versnellen/vertragen.(voorbeeld 4)
- Als een baan voor één pakket moet versnellen en voor een ander pakket moet vertragen moet  $\bullet$  . de band op nominale snelheid blijven draaien.(voorbeeld 5)
- Als een pakket zich op meerdere banden bevindt en een van de banden moet vanwege een  $\bullet$ bovenstaande voorwaarde op nominale snelheid draaien, dan moeten alle banden op nominale snelheid draaien. (voorbeeld 6. Band 1 voldoet niet aan de eerste regel, daardoor mogen band 2 en 3 niet versnellen)

Voorbeelden 7 en 8 voldoen aan alle bovengenoemde voorwaarden

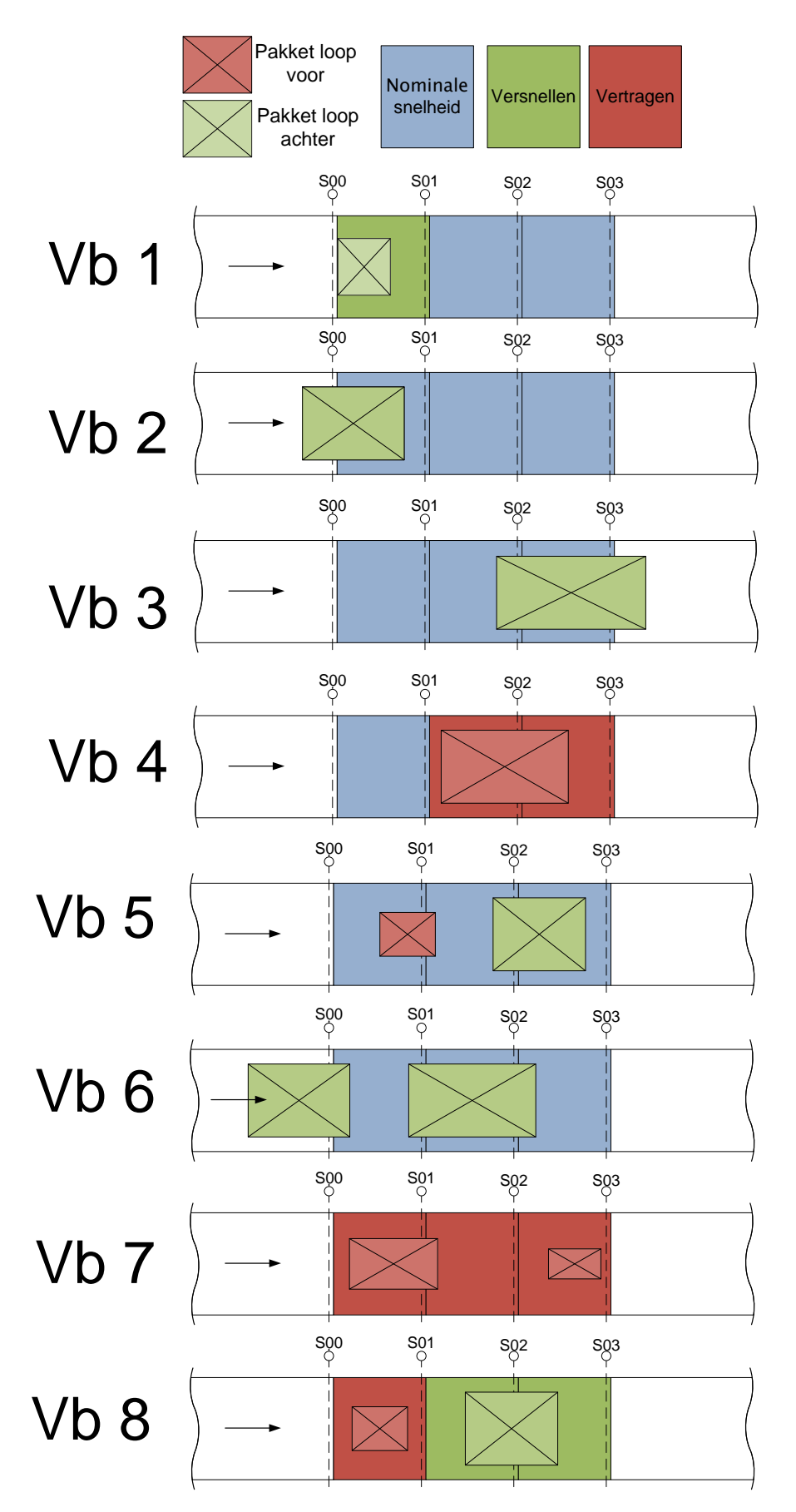

<span id="page-24-0"></span>FIGUUR 14 DIVERSE VOORBEELDEN MBT DE VERSNEL-VERTRAAG REGELS

### <span id="page-25-0"></span>**2.5. Pakketvariatie**

Het soort pakketten dat door de sorteerinstallatie wordt gesorteerd is erg gevarieerd. Vooraf worden er met een klant afspraken gemaakt over wat het systeem voor een soort pakketten moet gaan vervoeren. Een overzicht van een afspraak met een klant is getoond in [Tabel 2.](#page-25-1)

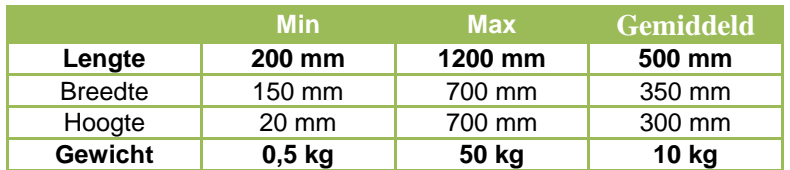

<span id="page-25-1"></span>TABEL 2 Pakket specificaties

In de onderstaande grafieken zijn gegevens van ruim 5000 pakketten gegroepeerd, en in percentages weergegeven. Deze gegevens zijn van dezelfde klant als de hiervoor gegeven specificaties. Daarin is weergegeven. Deze gegevens zijn van dezende klant als de hielvoor gegeven speelheades. Daarin is<br>duidelijk te zien hoe de verdeling van de pakketten is, en dat dit duidelijk niet gelijkmatig verdeeld is. Deze overzichten zijn representatief voor de parcel handling.

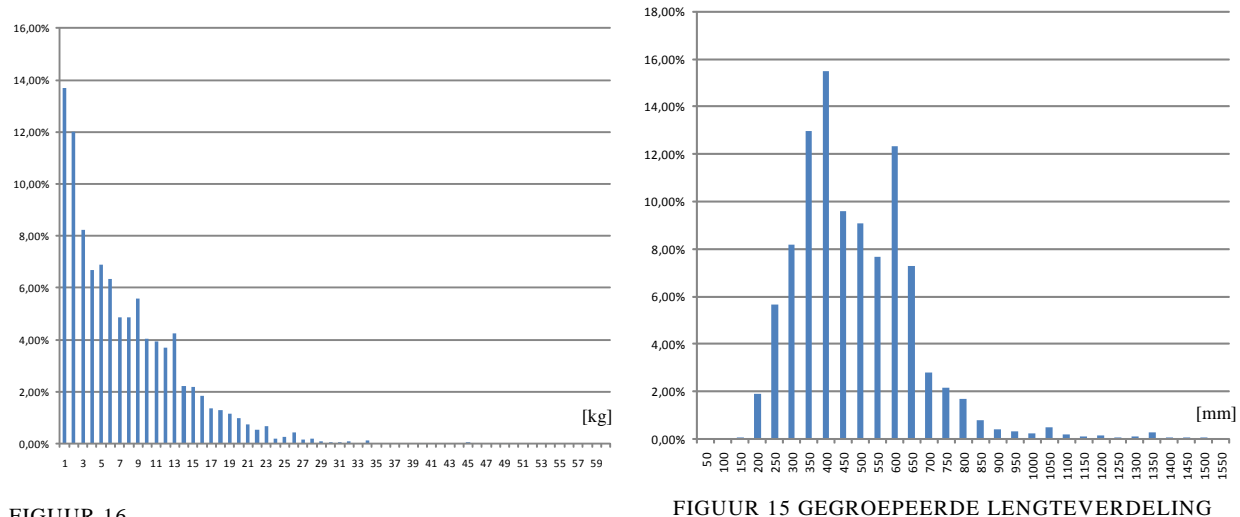

FIGUUR 16 GEGROEPEERDE GEWICHTSVERDELING

<span id="page-25-2"></span>In [Figuur 17](#page-25-2) is de tussenafstand gegroepeerd in groepen van 50 [mm]. Hier is het duidelijk dat de piek rond de 700 [mm] zit. Voor deze installatie staat de tussenafstand op 650 ingesteld. In het overzicht is 45% van het totaal te zien. De overige 55% van de pakketten heeft een tussenafstand groter dan 2000 [mm].

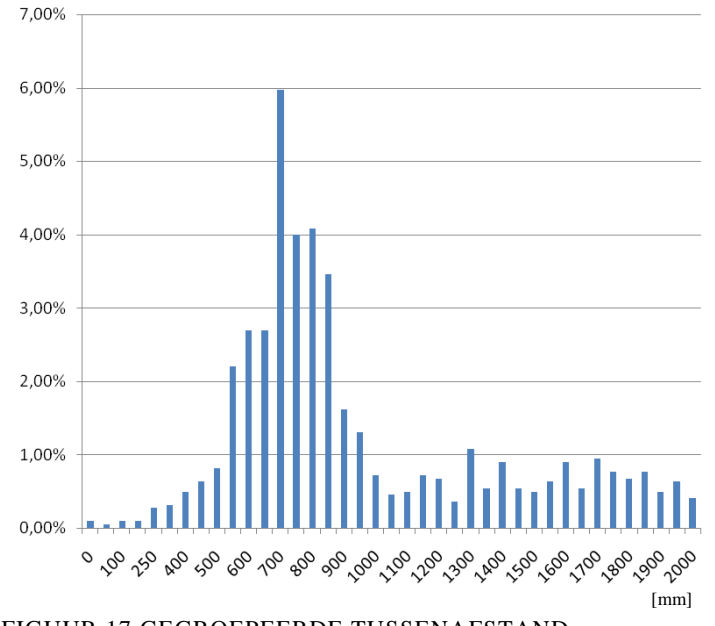

FIGUUR 17 GEGROEPEERDE TUSSENAFSTAND

### <span id="page-26-0"></span>**2.6. Analyse pakketcorrectie**

Op 19-10-2010 is er bij een klant een PCS in werking gesteld. Deze klant had een installatie die al meerdere jaren werkte. In de aanvoerlijn naar de sorter was al een PCS opgenomen. De software voor het sturen van het PCS was niet geïnstalleerd, maar er werd wel productie gedraaid. De banden van het PCS draaiden op de nominale snelheid. Dagelijks worden er door de klant totaal overzichten gemaakt. Hierdoor is er duidelijk te zien wat de bijdrage is geweest van een actieve PCS. In [Tabel 3](#page-26-1) zijn de belangrijkste data te zien. In "Bijlage  $F -$  Totaaloverzicht Sorteergegevens" is het totale overzicht te zien. Het is duidelijk dat het aantal niet gesorteerde pakketten door verkeerde tussenafstand met bijna 80 % is gereduceerd.

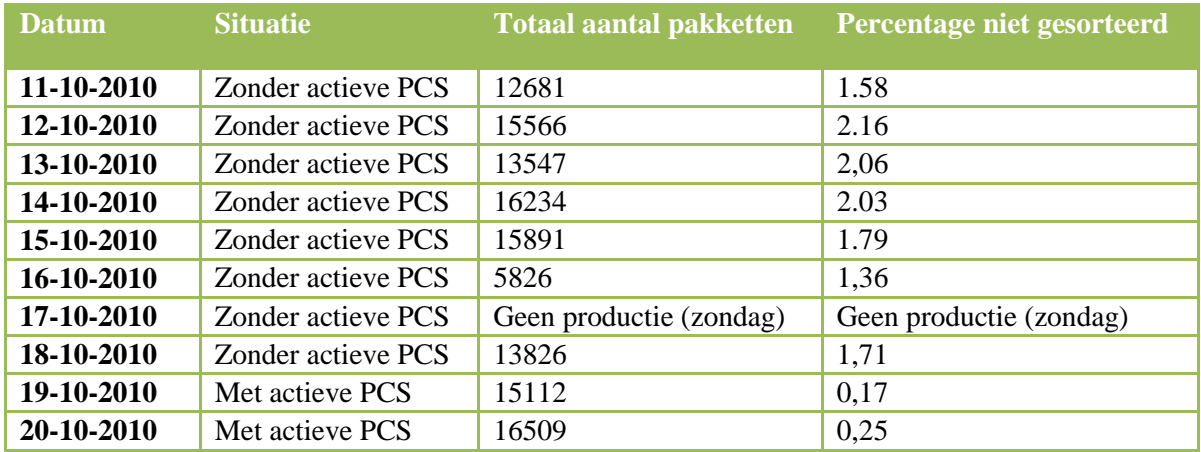

<span id="page-26-1"></span>TABEL 3 INSTALATIE PRESTATIES

Tijdens de inbedrijfstelling is met testpakketten het PCS getest. Tijdens deze testen zijn er videobeelden gemaakt van de correctie, zie ook [Figuur 18.](#page-26-2) Ook zijn er gegevens van alle pakketten uit de PLC verzameld. Met deze gegevens is duidelijk te zien hoe de correctie verloopt van de pakketten die over het PCS gaan. Van acht opeenvolgende situaties is het correctie verloop geanalyseerd. Dit heeft geresulteerd in een gestructureerd document. Voor het document wordt verwezen naar "Bijlage D – Analyse Pakketcorrectie".

De belangrijkste resultaten van deze analyse zijn:

- Als pakketten worden gecorrigeerd schiet dit vaak door en is de correctie te groot.
- Pakketten worden altijd naar voren getrokken door een software instelling, ook als dit niet nodig is. Hierdoor ontstaan er fouten, die zonder regeling niet zouden zijn ontstaan.
- $\bullet$ Als van twee pakketten het voorste pakket de correctie niet haalt, wordt dit niet extra gecorrigeerd door het tweede pakket.
- Als er voldoende ruimte achter een pakket is, wordt dit niet optimaal benut.
- De correctie verloopt beter als er vertraagd wordt dan wanneer er versneld wordt.

<span id="page-26-2"></span>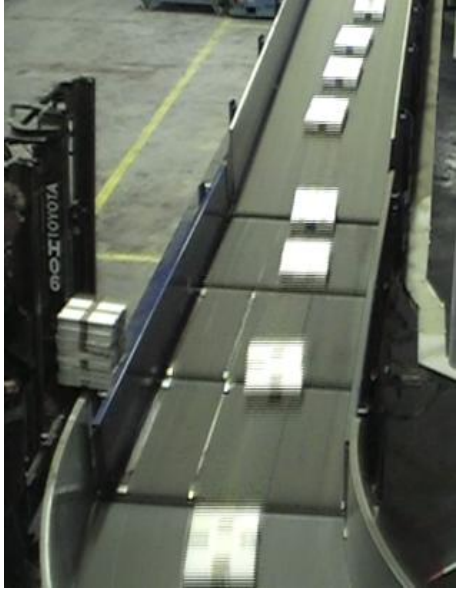

FIGUUR 18 TESTPAKKENT OVER HET PCS

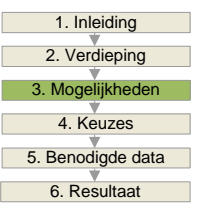

### <span id="page-27-0"></span>3. TOEKOMSTMOGELIJKHEDEN

Vanuit een aantal activiteiten zijn diverse toekomstmogelijkheden naar voren gekomen. Deze activiteiten zijn te verdelen over drie groepen. Ten eerste zijn er gesprekken gevoerd met personen binnen Van Riet en gebruikers van de sorteer installaties. Daarnaast is er een beschrijving gemaakt van het PCS. Tot slot is er een analyse gemaakt van de pakketcorrectie.

Uit de bovengenoemde activiteiten kwamen een aantal problemen en mogelijkheden naar voren, die vertaald zijn naar zestien verbeteringen. Een aantal verbeteringen zijn het gevolg van problemen die aangetoond zijn, andere zijn alleen een vermoeden dat deze bijdragen. Sommige verbeteringen zijn afhankelijk van elkaar, lossen hetzelfde probleem op, of maken gebruik van dezelfde mogelijkheid. Bij iedere verbeterwens wordt aangegeven waaruit deze is voortgekomen.

Het PCS werkt goed, en de zestien verbeteringen zijn niet direct noodzakelijk. Ze zijn allemaal bedoeld om het systeem beter te laten corrigeren, minder fouten te maken of om het systeem goedkoper te maken. In dit hoofdstuk worden de verbeteringen kort beschreven. Uiteindelijk wordt er, zoals in het Plan van Aanpak is gesteld, een selectie gemaakt. Een aantal verbeteringen worden in het verdere verloop van het afstudeerproject meegenomen, omdat de configuratie daarvan afhankelijk kan zijn.

Als randvoorwaarde voor de verbeterwensen is afgesproken dat het binnen het bestaande systeem valt. De verbetering voor de decentrale aansturing voldoet niet aan deze verbetering. Voor deze verbetering wordt er verwezen naar "Bijlage E – Verbetering Decentrale Aansturing".

#### 1. Verschillende lengtes PCS banden.

Alle huidige PCS"en hebben banden met dezelfde lengte. Wellicht is het beter dat banden verschillende lengtes hebben. Of dit werkelijk een mogelijke verbetering is moet als resultaat uit de configuratietool komen. Een aanpassing in deze configuratie betekent aanpassingen in de mechanische "standaard" en ook in de software "standaard".

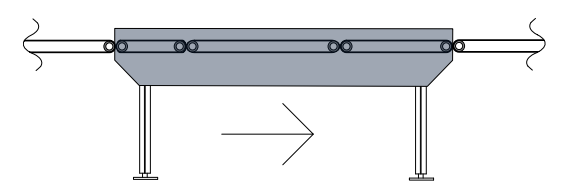

Voortgekomen uit gesprekken met system engineering.

#### 2. Minder PCS banden

Bijna alle huidige PCS"en hebben drie banden. Ook zijn er systemen met twee of vier banden. Met meer banden is altijd een betere correctie mogelijk. Maar meer banden brengen ook meer kosten met zich mee. Het is dus beter om zo weinig mogelijk banden toe te passen. Wellicht is een enkele band een mogelijk.

Voortgekomen uit gesprekken met system engineering.

#### 3. Alleen functioneel corrigeren.

De functie AlwaysPull is een softwarefunctie die er voor zorgt dat er altijd maximaal gecorrigeerd wordt. Ook als er voldoende ruimte voor het pakket is. Op die manier ontstaat er meer ruimte voor het pakket erachter. Vaak is het niet nodig om meer ruimte te creëren, omdat er niet direct een pakket achteraan komt. Als er iets fout gaat in de correctie kan een goede tussenafstand zelfs slechter worden. Een verbetering is dat een pakket alleen naar voren wordt getrokken als er een tussenafstand aan komt die te klein is.

Voortgekomen uit analyse pakketcorrectie. (Bijlage D)

#### 4. Vertraagramp incalculeren

Als een pakket wordt gecorrigeerd loopt de band op hoge of lage snelheid. Als een pakket de correctie heeft gehaald, loopt de band nog steeds op hoge of lage snelheid. Tijdens het versnellen/vertragen naar standaard wordt er nog extra gecorrigeerd. Daardoor is er teveel correctie, die weer terug gecorrigeerd moet worden. Er moet dus, voordat de uiteindelijke correctie is gehaald, al terug worden gegaan naar de normale snelheid. Hoe ver dit van te voren moet gebeuren, is afhankelijk van hoeveel er gecorrigeerd wordt tijdens het versnellen/vertragen.

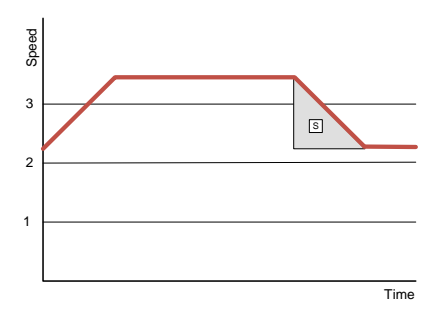

FIGUUR 19 TIJDENS HET VERTRAGEN VIND ER NOG CORRECTIE PLAATS

Voortgekomen uit analyse pakketcorrectie. (Bijlage D)

5. Tussenafstand extra verkleinen

Als een tussenafstand zo klein is dat de gewenste correctie niet gehaald kan worden, wordt het voorste pakket niet gesorteerd. Als de tussenafstand niet gecorrigeerd kan worden, kan deze beter zo klein mogelijk zijn. Hierdoor ontstaat er voor andere pakketten meer ruimte om te corrigeren.

Voortgekomen uit gesprekken met de klant.

#### 6. Werkelijke correctie doorgeven

Voor ieder pakket wordt de gewenste correctie bepaald. Bij deze correctie wordt de bepaalde correctie van het pakket daarvoor meegenomen. Als het vorige pakket de correctie niet haalt, wordt dit niet meegegeven aan het pakket. Ook al wordt de gewenste correctie voor dat pakket gehaald, is de tussenafstand nog te klein omdat het vorige pakket de correctie niet haalde. Als een pakket dus van de laatste band af is, kan het verschil in correctie nog worden meegegeven aan het volgende pakket.

Voortgekomen uit analyse pakketcorrectie. (Bijlage D)

#### 7. Banden eerder aansturen

De beslissing om een band op hoge, lage of normale snelheid te laten lopen wordt nu gemaakt als een pakket met de voor- of achterkant in een sensor loopt. Als er door de software besloten wordt dat de volgende band ook op hoge snelheid moet lopen, moet deze eerst nog versnellen. Op het moment dat het pakket op de volgende band komt is de band nog aan het versnellen. Hierdoor is de overgang voor het pakket roerig en slippen pakketten in sommige gevallen. Sporadisch kunnen sommige pakketten omvallen. Eerder aansturen moet er voor zorgen dat banden op gelijke snelheid lopen als het pakket er over heen gaat.

Voortgekomen uit analyse pakketcorrectie. (Bijlage D)

```
8. Correcte ramp gebruiken
```
De frequentieregelaars worden nu met een ramp van 200 [ms] aangestuurd. Dit betekent van 0 tot 3000 [omw/min] in 200 [ms]. Dit betekent voor een systeem dat 2.25 [m/s] loopt dat er versneld wordt met 22.5  $[m/s<sup>2</sup>]$ . Deze ramp moet dus aangepast worden aan de werkelijke versnelling.

Voortgekomen uit beschrijving elektrische installatie. (Bijlage C, Hoofdstuk 3)

9. Verschillende ramps gebruiken

De ramp is voor iedere band, voor vertragen en versnellen gelijk. Ook als een band met pakket of zonder pakket vertraagt/versnelt is de ramp hetzelfde. Als een band met een pakket moet versnellen moet dit rustiger gebeuren dan wanneer de band nog geen pakket heeft. Er zou een verschillende ramp kunnen zijn voor versnellen en vertragen.

Voortgekomen uit beschrijving elektrische installatie. (Bijlage C, Hoofdstuk 3 )

10. Pakketten laten slippen

Een band mag alleen versnellen of vertragen als het pakket helemaal van de band af is. Echter leert de ervaring bij andere systemen dat er gebruikt gemaakt kan worden van slip. Dit betekent dat als een pakket voor 90 % op een band is deze al mag beginnen met versnellen of vertragen. De slipwaarde is bij de meeste systemen een variabele.

Voortgekomen uit gesprekken met de software engineering.

11. Overflow voorkeur

Als er pakketten in een stroom aankomen is het soms zo dat niet alle pakketten gesorteerd kunnen worden. De pakketten die niet gesorteerd worden gaan opnieuw over de installatie. Hiervoor moeten deze pakketten vanuit het sorteergebied naar het invoergebied worden gebracht. Dit gebeurt met een rolkar of heftruck. Als er voldoende informatie beschikbaar is, en er is bekend dat er te weinig tussenruimte is om alle pakketten te corrigeren, kan er worden besloten dat juist een kort of licht pakket niet gesorteerd wordt. Hierdoor is het voor de klant makkelijker deze pakketten te verplaatsen.

Voortgekomen uit gesprekken met de klant.

12. Variabele snelheden

Per pakket wordt er bepaald of een band op hoge, lage of normale snelheid moet lopen. Alle snelheden zijn vaste waarden. Vroeger werd de aansturing van de regelaar met behulp van binaire uitgangen gedaan. Tegenwoordig is het mogelijk om variabele snelheden naar de regelaar te gebruiken. Als pakketten erg dicht bij elkaar liggen is het dus mogelijk om met ander snelheden te werken. Daardoor zijn ook de kleinste tussenafstanden te corrigeren.

Voortgekomen uit beschrijving elektrische installatie. (Bijlage C, Hoofdstuk 3)

#### 13. Zelfinregelend systeem

Tijdens de inbedrijfname worden er diverse parameters ingesteld. Andere parameters zijn wel variabel, maar staan bij de meeste PCS"en dezelfde waarde ingesteld. Waarden zoals het verschil tussen lage of hoge snelheid of de maximale correctie die aan pakketten wordt meegegeven. Door dagelijks automatisch een waarde in kleine stapjes te veranderen, wordt het resultaat van het PCS ook veranderd. Door te kijken of het resultaat positief of negatief is, kan er bepaald worden of er doorgegaan moet worden met het aanpassen van de variabele in die richting.

Voortgekomen uit gesprekken met de software engineering.

#### 14. Van OB32 naar OB1

Momenteel wordt het programma in de PLC voor het PCS periodiek uitgevoerd. Dit betekent in de meeste gevallen dat het om de 10 [ms] wordt uitgevoerd in het functieblok OB32. De rest van het programma om de installatie aan te sturen gebeurd cyclisch, en begint dus overnieuw nadat het is afgelopen. Dat gebeurd in OB1. Voor grote installaties kan de doorlooptijd van OB1 oplopen tot +30 [ms]. Dit betekent dat het programma wel eens drie maal onderbroken wordt door het programma voor het PCS. Dit komt de doorloop van OB1 niet ten goede. Een verbetering is om het programma voor het PCS aan te passen zodat het ook in OB1 uitgevoerd kan worden.

Voortgekomen uit gesprekken met de software engineering.

#### 15. PCS schuin plaatsen

Softwarematig is er een functie waarbij de laatste band toch nog corrigeert als het pakket op de volgende afvoerband is. Dit betekent dat het pakket met een hoge snelheid op een langzamer lopende band geduwd wordt. Naast de kans dat het pakket omslaat door de plotselinge vertraging, is het pakket ook nog maar lastig te corrigeren. Door het PCS iets schuin te plaatsen komt de laatste band een aantal millimeter hoger dan de afvoerband. De afvoerband heeft dan geen grip op het pakket, tot het

pakket half van de laatste band is. Hierdoor kan het laatste bandje langer worden gebruikt, dat kan een voor of een nadeel zijn. Softwarematig moet zo worden bestuurd dat als het pakket halverwege is, de laatste band van het PCS en de afvoerende band op gelijke snelheid lopen.

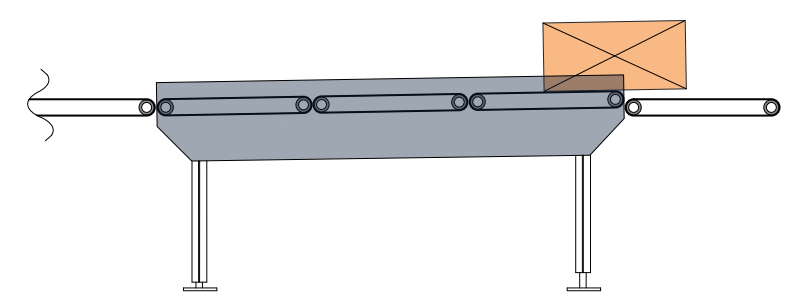

FIGUUR 20 HET SCHUIN PLAATSEN OVERDREVEN WEERGEGEVEN

Voortgekomen uit beschrijving mechanische opbouw. (Bijlage C, Hoofdstuk 5)

#### 16. Motor vermogen aanpassen

Voor de berekeningen wordt nu uitgegaan van een maximaal gewicht per meter. Dit is meestal 40 [kg/meter]. Uit de pakketanalyse is gebleken dat, bij een bepaalde klant, minder dan 1% zwaarder is dan 25 [kg]. Om het motorvermogen te berekenen wat nodig is om te versnellen kan ook met een lagere waarde worden gerekend.

Voortgekomen uit pakketanalyse. (Bijlage C, Hoofdstuk 2)

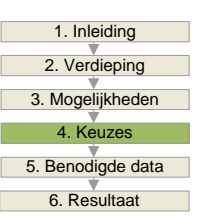

### <span id="page-31-0"></span>4. KEUZES

Gedurende het project is er veel informatie verzameld. Dit heeft geleid tot een lijst met invloeden op het PCS en een lijst met verbetermogelijkheden. In de eerste twee paragrafen van dit hoofdstuk wordt er een scheiding gemaakt tussen punten van deze lijsten die wel en niet mee worden genomen in het verdere verloop van het project.

In de derde en vierde paragraaf van dit hoofdstuk wordt er een keuze gemaakt voor een manier en de omgeving waarin de configuratietool gemaakt wordt.

### <span id="page-31-1"></span>**4.1. Invloed factoren**

Er zijn veel factoren die invloed hebben op de pakketcorrectie van het PCS. Tijdens de verdieping zijn deze factoren in kaart gebracht en is er een lijst opgesteld met deze factoren. Deze lijst is op de volgende pagina weer gegeven.

Omdat de doorlooptijd van het project te kort is om alle factoren mee te nemen moet er een selectie worden gemaakt, zodat alleen de belangrijkste factoren mee worden genomen.

#### 4.1.1. Criteria

Er zijn drie criteria bepaald waaraan iedere invloedfactor wordt getoetst. De drie criteria hebben een verschillende wegingsfactor woordoor sommige factoren zwaarder tellen. De factoren worden kort toegelicht:

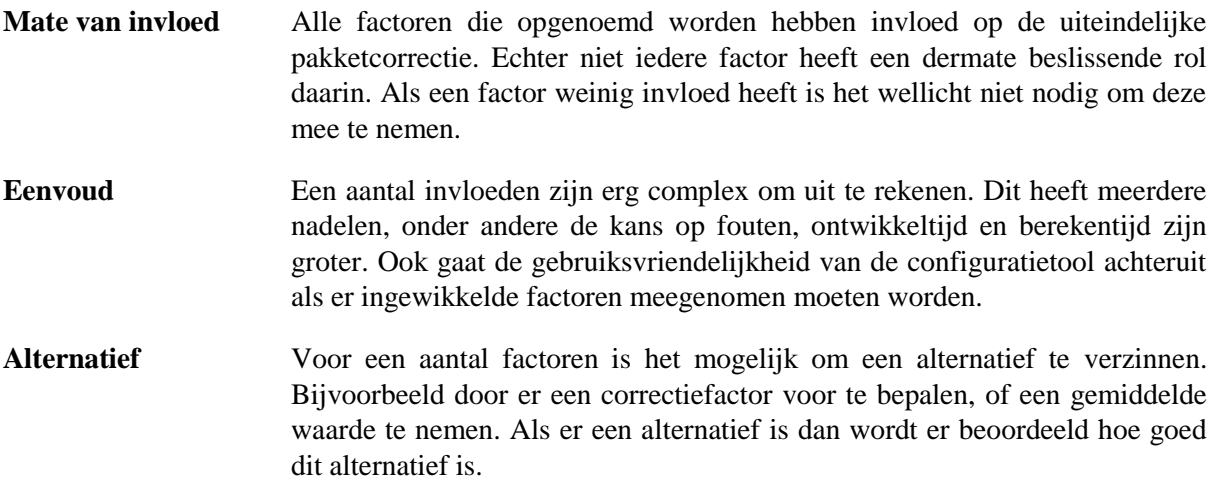

#### 4.1.2. Selectie

In de volgende tabel is voor iedere factor een waarde aan de voorgaande criteria toegevoegd. De factoren zijn vermenigvuldigd met de weging die bovenaan de tabel voor ieder criterium is genoemd. De factoren die 75% van de gemiddelde waarde haalden worden meegenomen in het rekenmodel, de rest van de invloeden komt te vervallen. Dit is aangegeven in de laatste kolom.

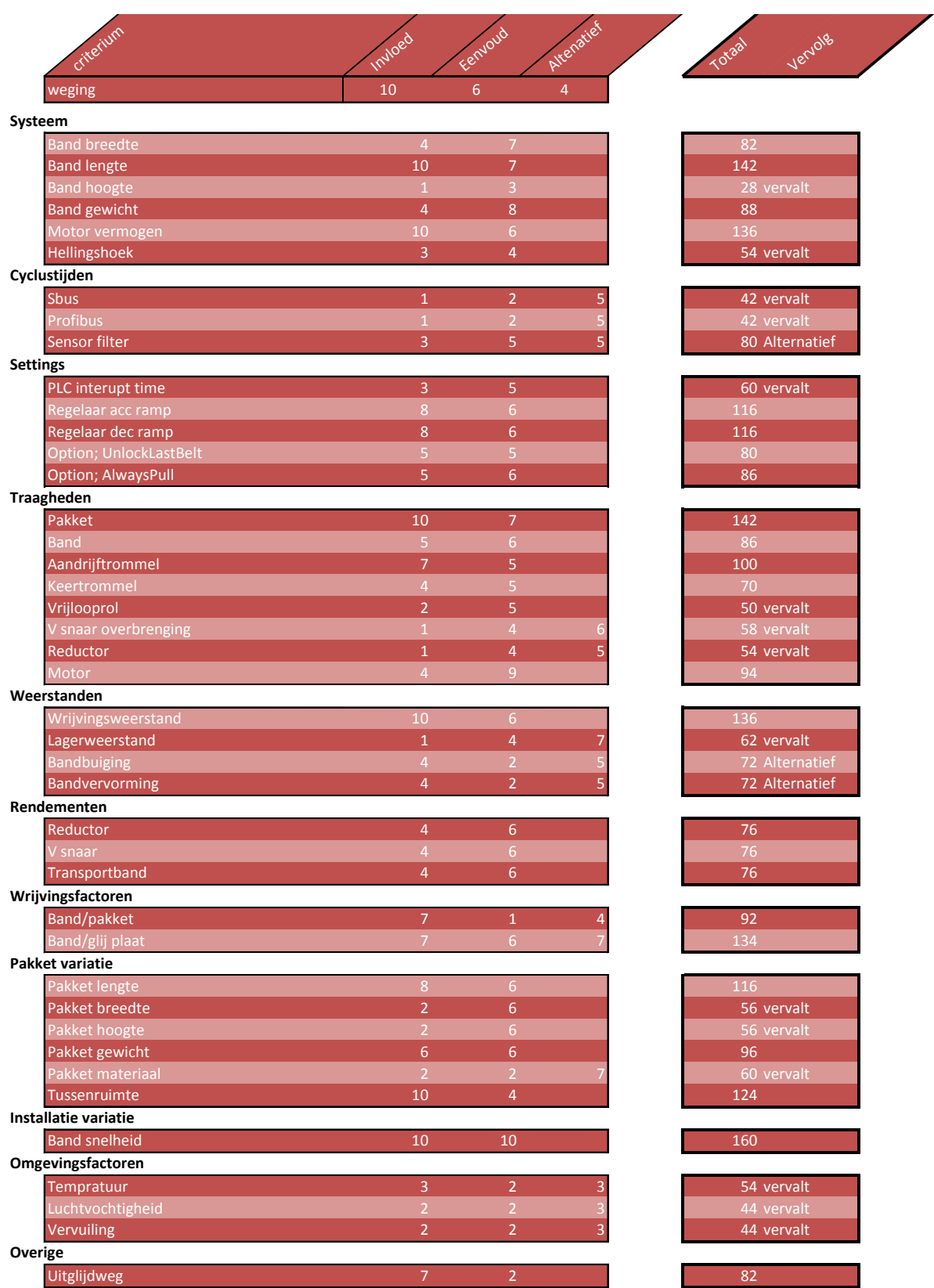

TABEL 4 BEOORDELINGSMATRIX INVLOEDFACTOREN

÷

### <span id="page-33-0"></span>**4.2. Selectie toekomstmogelijkheden**

Er zijn diverse mogelijkheden om het PCS te verbeteren. Deze zijn vanaf pagina [16](#page-27-0) beschreven. Een aantal van deze verbeteringen zal in de toekomst in het PCS ontwerp worden verwerkt. Om te voorkomen dat de configuratietool niet direct is verouderd en de system engineers er niet meer mee kunnen werken worden er een aantal meegenomen in de configuratietool. Dit is tevens gemakkelijk omdat de invloed van de verbeteringen dan vooraf bepaald kan worden.

In deze paragraaf wordt er een selectie gemaakt uit de lijst met mogelijkheden.

#### 4.2.1. Criteria

Er zijn vijf criteria bepaald waaraan iedere invloedfactor wordt getoetst. De vijf criteria hebben een verschillende wegingsfactor woordoor sommige factoren zwaarder tellen. De factoren worden kort toegelicht:

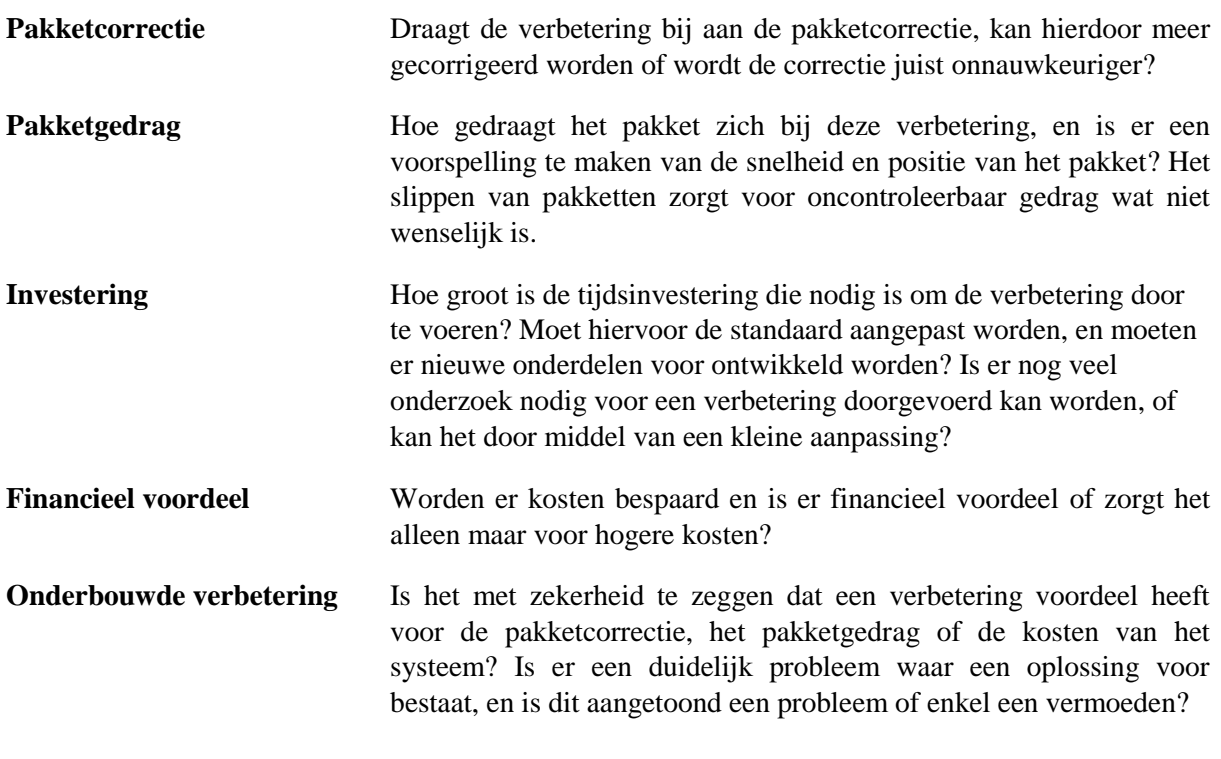

#### 4.2.2. Selectie

In de volgende tabel is voor ieder punt een waarde aan de voorgaande criteria toegevoegd. De factoren zijn vermenigvuldigd met de weging die bovenaan de tabel voor ieder criterium is genoemd. De mogelijkheden die 75% van het maximum haalden worden meegenomen in het rekenmodel.

De eerste twee verbeteringen zijn onderdeel van de afstudeeropdracht, om de optimale cofiguratie te bepalen van een PCS. Ongeacht de scores dienen deze meegenomen te worden.

Verbeteringen drie, vier, zes, zeven, twaalf en zestien worden ook meegenomen in het project.

|                                                 |                |                 |                |                | Onderoomde verbeeme |
|-------------------------------------------------|----------------|-----------------|----------------|----------------|---------------------|
|                                                 |                |                 |                |                | Financiee voordeel  |
|                                                 |                |                 |                |                |                     |
| criterium<br>nummer                             |                | Pattercorrectie | Pakketgedras   | Investering    |                     |
| weging                                          | 10             | 8               | 5              | 6              | $\overline{7}$      |
|                                                 |                |                 |                |                |                     |
| Verschillende lengtes PCS banden<br>1           | 5              | 5               | 6              | 5.             | 3                   |
| Minder PCS banden<br>$\overline{2}$             | 5              | $\overline{4}$  | 3              | 8              | 9                   |
| Alleen functioneel corrigeren<br>$\overline{3}$ | $\overline{7}$ | $\overline{7}$  | 6              | 5.             | 8                   |
| Vertraagramp incalculeren<br>$\overline{4}$     | $\mathbf{q}$   | 5               | 6              | 5.             |                     |
| Tussenafstand extra verkleinen<br>5             | 6              | 4               | $\overline{4}$ | 5              | 4                   |
| Werkelijke correctie doorgeven<br>6             | 8              | $\overline{4}$  | 8              | 5.             | 8                   |
| 7<br>Banden eerder aansturen                    | 6              | $\overline{7}$  | 6              | 5              | $\overline{7}$      |
| 8<br>Correcte ramp gebruiken                    | $\overline{4}$ | 8               | 5              | 5.             | $\overline{4}$      |
| Verschillende ramps gebruiken<br>9              | 6              | 5               | 6              | 5 <sup>1</sup> | $\overline{4}$      |
| Pakketten laten slippen<br>10                   | 7              | $\overline{4}$  | 6              | 5.             | $\overline{4}$      |
| Overflow voorkeur<br>11                         | 5              | 4               | $\overline{4}$ | 5 <sup>1</sup> | $\overline{7}$      |
| Variabele snelheden<br>12                       | 8              | 4               | 6.             | 5.             | 5                   |
| Zelf inregelend systeen<br>13                   | 6              | 5               | 3              | 6              | 3                   |
| Van OB32 naar OB1<br>14                         | 4              | 5               | $\mathcal{P}$  | $\overline{4}$ | 6                   |
| PCS schuin plaatsen<br>15                       | 6              | 3               | 8              | 5              | 6                   |
| 16<br>Motor vermogen aanpassen                  | 4              | 6               |                | 7              | 6                   |

TABEL 5 BEOORDELINGSMATRIX TOEKOMSTMOGELIJKHEDEN

### <span id="page-35-0"></span>**4.3. Methode bepaling**

Er zijn een aantal methoden waarop de configuratie van het PCS bepaald kan worden. Deze opties worden in deze paragraaf behandeld, daarna worden de selectiecriteria toegelicht en daarna wordt er een keuze gemaakt. Voor alle manieren worden de belangrijkste voor en nadelen opgesomd.

#### 4.3.1. Opties

#### **Empirisch**

De emprische keuze wordt gemaakt op basis van ervaringen en bevindingen. Eventueel nog theoretisch onderbouwd of met behulp van een rekenregel. Op deze manier wordt momenteel de configuratie bepaald.

++ Pluspunten; Snel en geen investering minpunten; Geen inzicht, over of onder gedimensioneerd, resultaat onduidelijk.

#### **Rekenmodel**

In een berekening wordt er met vaste instellingen een berekening gemaakt. Voor de pakketinstellingen worden vaste waarden genomen. Een rekenmodel kan bijvoorbeeld in Excel of mathcad gemaakt worden.

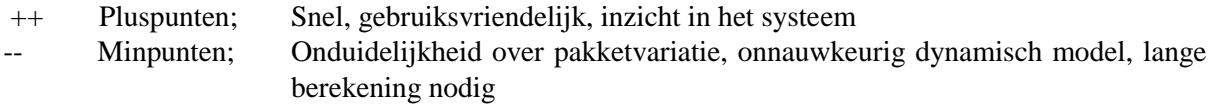

#### **Praktijk waarden**

Met behulp van praktijkwaardes kan er een afweging worden gemaakt op basis van werkelijke gegevens. Van diverse bestaande systemen bij klanten worden gegevens verzameld. Deze data wordt gestructureerd en met die gegevens kan een systeem bepaald worden.

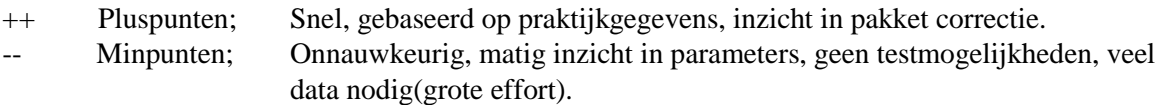

#### **Simulatie**

Door middel van software wordt er gesimuleerd hoe een reeks pakketten wordt gecorrigeerd. Er is een duidelijke herhaling van berekeningen. Afhankelijk van de invoer en uitvoer in de software is het resultaat van de configuratie te bepalen. De software kan de pakketvariatie en het systeem simuleren. De simulatiesoftware kan bestaande simulatiesoftware zijn of zelf ontwikkeld worden voor het PCS.

++ Pluspunten; Realistische pakketvariatie, veel resultaten beschikbaar, goede looks. -- Minpunten; Duurt lang, systeem- en besturingseigenschappen lastig te combineren, hoge investeringskosten(tijd of geld).

#### **Emulatie**

Met behulp van een softwarepakket en een PLC kan het systeem met pakketten worden gesimuleerd. Hiermee kan de PLC software worden getest op een softwarematig systeem. Voor emulatie zijn diverse mogelijkheden beschikbaar.

++ Pluspunten, Pakketgedrag realistisch, direcht PLC testen,veel resultaten beschikbaar. -- Minpunten; Zeerlange tijd nodig voor er resultaten zijn, hoge investering (tijd en geld),weinig systeem eigenschappen, niet gebruiksvriendelijk.

#### 4.3.2. Criteria

Er zijn zes criteria gesteld waaraan de opties worden getoetst. Voor ieder criterium is een wegingswaarde gesteld. De criterium worden kort toegelicht.

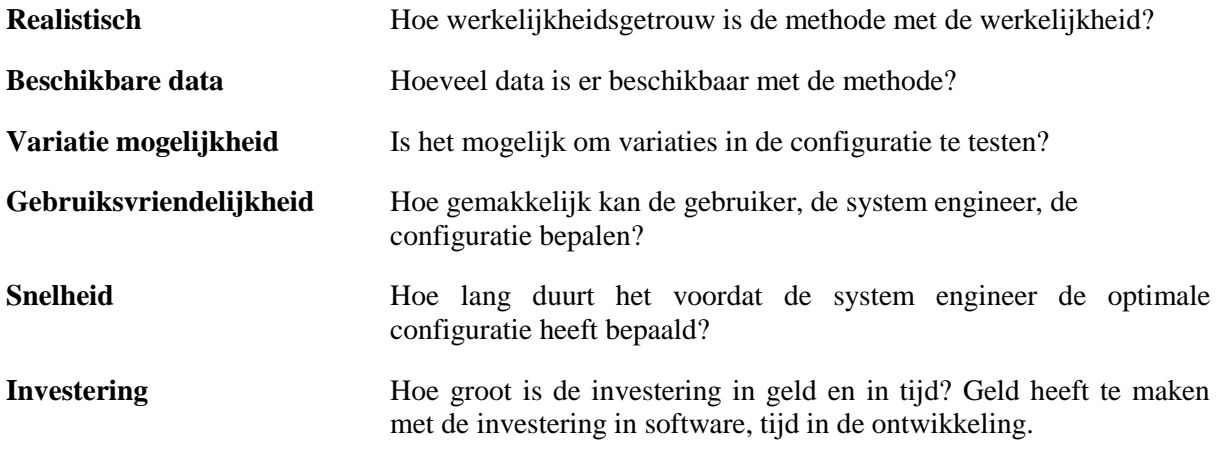

#### 4.3.3. Keuze

De uiteindelijke keuze is gevallen op een simulatie. Deze optie haalde nagenoeg evenveel punten als het rekenmodel. Het rekenmodel scoorde echter laag op het zwaarst wegende criterium, namelijk de realistische resultaten. Over de investering is gesproken met de bedrijfsbegeleider.

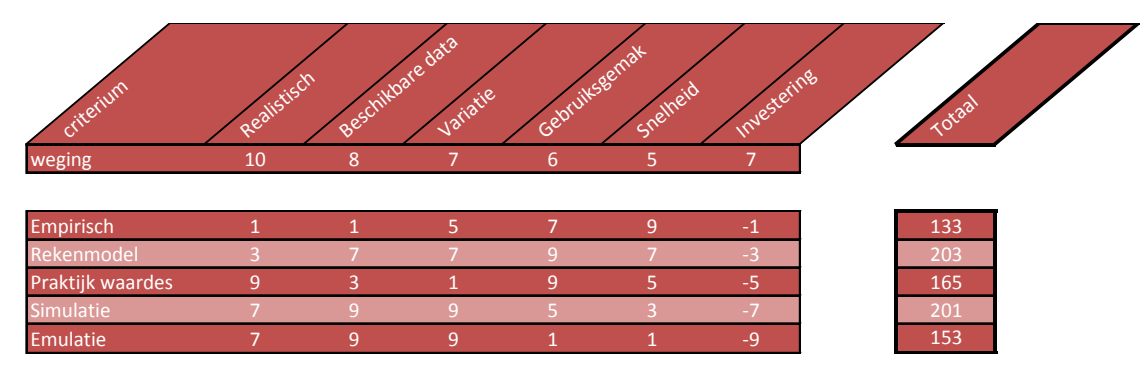

TABEL 6 BEOORDELINGSMATRIX METHODE

### <span id="page-37-0"></span>**4.4. Simulatie keuze**

In de vorige paragraaf is er een keuze gemaakt om met behulp van simuleren de configuratietool te maken. Dit betekent dat er voor voldoende pakketten wordt gekeken hoe het systeem reageert en bij welke configuratie de resultaten van deze simulatie het meest gunstig zijn. Deze simulatie kan op diverse platformen worden uitgevoerd. In deze paragraaf wordt er een keuze gemaakt.

#### 4.4.1. Opties

#### **Eigen omgeving met Microsoft Visual Studio**

In een eigen omgeving dient alles opgebouwd te worden. Met behulp van zelf ontworpen vensters kunnen gegevens worden ingevoerd. Daarna moeten er voor ieder pakket berekeningen worden gemaakt, en in een database moeten de resultaten weg geschreven worden. Voor het dynamisch gedrag moet er een goede berekening worden uitgevoerd. Eventueel kan er ook zelfs een visualisatie van gegevens worden geprogrammeerd.

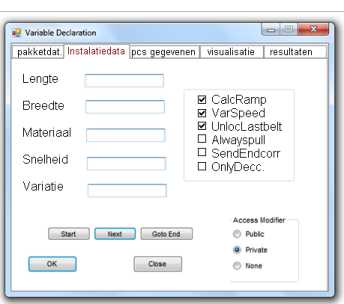

++ Pluspunten; Lage financiering investering, zelf in te richten Minpunten; Zeer hoge tijd investering, lastig aanpasbaar achteraf, lastig om het gedrag van pakketten op elkaar te simuleren.

#### **Dynasim**

Dynasim is een toepassing voor het simuleren van dynamische systemen. Met behulp van standaard blokken uit een bibliotheek kan het gedrag van het systeem worden bepaald. Het dynamische gedrag van het systeem en de pakketten kan via een ingebouwde functie in grafieken weer worden gegeven. Omdat de blokken naar code worden omgezet is er mogelijkheid om een code toe te voegen, waar voorwaarden ingebouwd kunnen worden. Op die manier is pakketvariatie en software logica te simuleren.

- ++ Pluspunten; Bedoeld voor het verloop van dynamisch gedrag in de tijd, goede analyse mogelijkheden.
- Minpunten; Niet bedoeld voor veranderende flow.

#### **Excel met VBA**

Excel vormt de basis om data in te voeren, waarbij de gegevens gemakkelijk zijn te structureren. Het is een gebruiksvriendelijke omgeving waar de engineers mee bekend zijn. Met behulp van een te ontwikkelen macro worden voor alle pakketten berekeningen uitgevoerd. Resultaten worden in Excel weg geschreven.

- ++ Pluspunten; Gebruiksvriendelijke omgeving,
- -- Minpunten; Hoge tijd investering, lastig wijzigbaar

achteraf, lastig om het gedrag van pakketten op elkaar te simuleren.

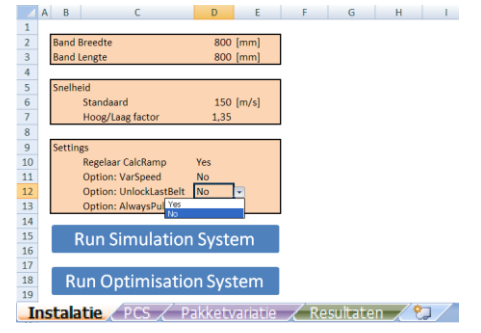

Configuratietool PCS Keuzes Pagina 26 …

#### **Flexsim**

Flexsim is een software pakket om 3D simulatie uit te voeren van continue flow processen. Het verzamelen van data is zeer gemakkelijk en de visualisatie is standaard in het pakket verwerkt. Flexsim is een pakket waar mee veel aanpassingen mogelijk zijn. De simulatie gebeurt op basis van events en triggers. Het pakket wordt binnen Van Riet al gebruikt voor simulaties van complete installaties.

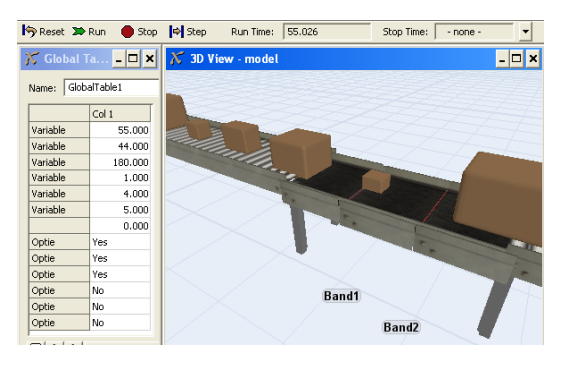

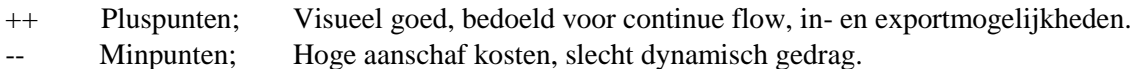

#### **Experior**

Experior is een software pakket waarmee PLC programma"s getest kunnen worden. Hiervoor hoeft alleen de installatie softwarematig opgebouwd te worden en kan met behulp van de bestaande PLC software getest worden. Het systeem gaat realistisch om met pakketgedrag en systeemgedrag zoals draaien, wrijving, slip en versnelling. Ook is het mogelijk om het programma als simulatie te gebruiken, door de logica van de PLC in Experior te verwerken. Van Riet wil in de toekomst met het pakket gaan werken.

++ Pluspunten; Realistisch testen met PLC, realistisch pakketgedrag -- Minpunten; Hoge aanschaf kosten , niet gebruiksvriendelijk voor system engineer, weinig kennis aanwezig.

#### 4.4.2. Criteria

De criteria die in de vorige paragraaf voor de keuze van de methode zijn gebruikt zijn ook voor de simulatiekeuze gebruikt. Twee van de criteria zijn verder uitgesplitst om een specifiekere waardering te geven. De wegingsfactoren voor de simulatiekeuze zijn gelijk aan de wegingsfactoren voor de methode bepaling.

#### 4.4.3. selectie

De uiteindelijke keuze is gevallen op het softwarepakket Flexsim. Hier kan direct mee aan de slag worden gegaan omdat het al beschikbaar is binnen Van Riet.

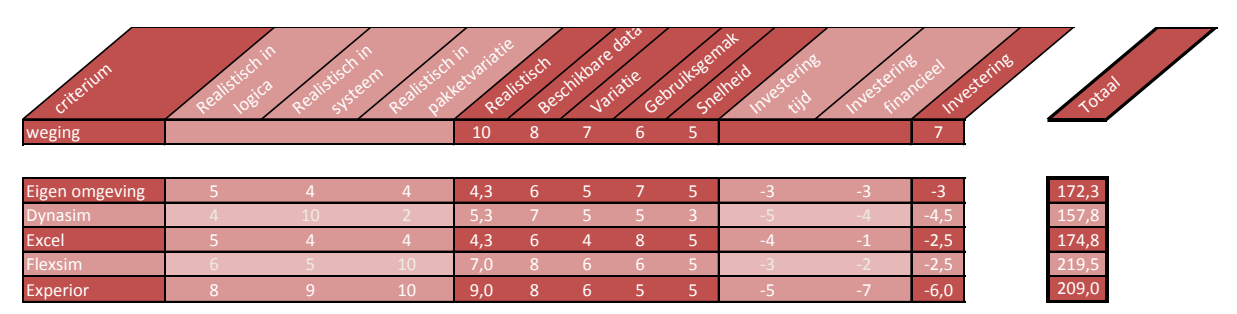

TABEL 7 BEOORDELINGSMATRIX PLATFORM

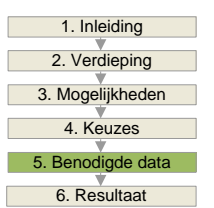

### <span id="page-40-0"></span>5. BENODIGDE DATA

In het vorige hoofdstuk is besloten de configuratietool in de vorm van een simulatie uit te voeren. Deze simulatie wordt uitgevoerd met het programma Flexsim wat reeds binnen Van Riet wordt gebruikt. In dit hoofdstuk wordt er gekeken naar de benodigdheden voor de configuratietool. Er wordt een plan gemaakt zodat de realisatie van de tool gestructureerd verloopt.

In de eerste twee paragrafen wordt aangegeven hoe de simulatie een gelijkenis wordt van de werkelijkheid. In de volgende paragraaf wordt er gekeken hoe de grafische gebruikersomgeving er uit moet komen te zien, en hoe een system engineer een project kan uitvoeren. Daarna wordt er gekeken hoe de geselecteerde verbeteringen geïmplementeerd kunnen worden. En als laatste worden er verificatiedata verzameld om resultaten van de simulatie met werkelijke resultaten te kunnen vergelijken.

### <span id="page-40-1"></span>**5.1. Snelheidsprofiel**

In de configuratietool moet het verloop van de snelheid van de banden gebaseerd zijn op de werkelijkheid. Bij een PCS bestaande uit drie banden worden pakketten vaak drie keer versneld en vertraagd. Een correcte waarde voor de versnelling en de vertraging is erg belangrijk. Als er een formule gemaakt kan worden van het verloop van de snelheid kan deze in de simulatie worden geprogrammeerd. In paragraaf [2.2.2](#page-19-0) is de basis voor deze berekeningen gelegd.

Het koppel is afhankelijk van diverse motor- en reductoreigenschappen in combinatie met eigenschappen horende bij de frequentieregelaar. Belangrijk is de curve welke het koppel heeft in verband met het toerental. Dit wordt de M-n curve genoemd. Ook is de grens tussen constant koppel en constant vermogen van belang. In de simulatie wordt er voor de motorkeuze gekozen uit de motoren van SEW. In "Bijlage G – Berekeningen Snelheidsprofiel" zijn de berekeningen van het snelheidsprofiel weergegeven. Deze berekeningen bestaan uit drie onderdelen.

- In de Berekeningen A wordt het koppel door weerstand bij normale snelheid zonder pakketbelasting bepaald. In paragraaf [4.1](#page-31-1) is bepaald dat de lagerweerstand vervalt, en dat er voor de bandbuiging en bandvervorming een alternatief wordt bepaald. Dit alternatief is om met waarden uit de praktijk de totale weestanden te bepalen. Dit wordt dan als vaste waarde in de simulatie meegenomen. Uit metingen bij de klant is de motorstroom bepaald. Met de bijbehorende systeemeigenschappen is bepaald dat het tegenwerkend motorkoppel 0,87 [Nm] is.
- In Berekeningen B is de traagheid van de belangrijkste onderdelen bepaald. Die zijn geselecteerd  $\bullet$ in paragraag 4.1. Alle relevante invloeden zijn variabel gehouden. Ook is de wrijvingsweerstand die door het pakket optreedt, bepaald, waarbij ook alle relevante invloeden variabel zijn gehouden.
- In Berekeningen C is de versnelling  $\bullet$ van de band bepaald volgens de gegeven data. Met deze berekeningen wordt de snelheid van de banden berekend. Het is belangrijk om te melden dat de motor gebruikt wordt boven de grens van de veldverzwakking. In dat gebied is het vermogen constant. In de grafiek

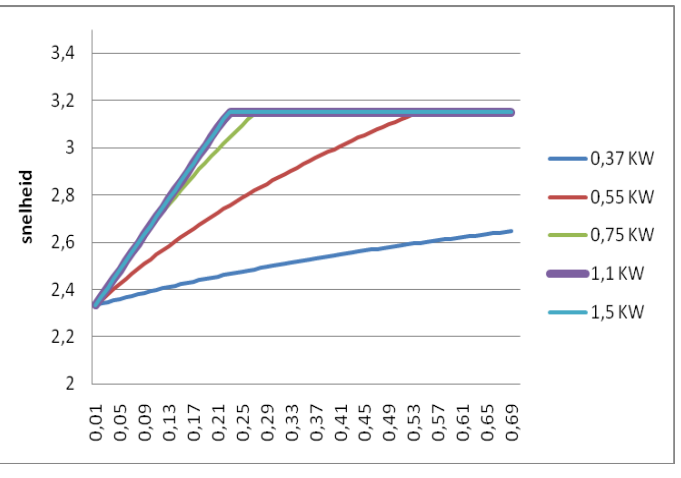

### <span id="page-41-0"></span>**5.2. Algoritme**

Voor een correcte simulatie moet de logica die in de PLC aanwezig is, worden overgenomen in Flexsim. Flexsim beschikt over vele mogelijkheden om tot een oplossing te komen. Hierdoor is de logica gemakkelijker te maken in Flexsim dan in Siemens software. Om bijvoorbeeld in de PLC een pakketlengte te achterhalen moet een pakket geheel door de fotocel. De tijd die het pakket daarover doet maal de snelheid van de band is de lengte van het pakket. Flexsim werkt met objecten en ieder object heeft objectdata. Hierdoor is, als een pakket voor een sensor komt, de lengte van het object (pakket) op te vragen.

We kunnen dus de simulatie met eenvoudige hulpmiddelen uitvoeren, wat tijdwinst oplevert. Door alle mogelijke aanpassingen raakt echter het overzicht verloren. Tevens is het niet inzichtelijk of de logica nog wel gelijk is aan die in de PLC. Er is gekozen om de software in de PLC zoveel mogelijk over te nemen in de simulatie. Hiervoor moet de PLC code die is geschreven is in S7-SCL vertaald worden naar Flexscript. Verder moet er gekeken worden hoe verschillen tussen de PLC omgeving en de simulatie omgeving opgevangen kunnen worden.

Aan de hand van de volgende figuren wordt het een en ander verduidelijkt. In [Figuur 22](#page-42-1) is getoond hoe de software is opgebouwd in de PLC omgeving. In [Figuur 24](#page-42-2) is de Flexsim omgeving getoond.

- 1. In de PLC omgeving wordt het blok OB 100 bij het starten van de PLC uitgevoerd. In de PLC is er een trigger die wordt uitgevoerd als de simulatie wordt gereset. In deze trigger wordt de vertaalde code van het FC\_PCS\_Init blok geschreven
- 2. Het organisatieblok OB32 wordt in de PLC periodiek uitgevoerd. Dit betekent dat de vijf softwareblokken in OB32 iedere 10 [ms] worden uitgevoerd. Flexsim kent geen periodieke uitvoer van code, maar biedt wel de mogelijkheid om dit te creëren. Binnen Flexsim kunnen berichten met een vertraging naar objecten worden gestuurd. Na het verstrijken van de vertraging wordt bij het ontvangende object de code in de "messagetrigger " uitgevoerd. Door op dat moment een nieuw bericht met een vertraging van 10 [ms] te sturen naar het PCS object wordt de cyclische uitvoer gecreëerd.

In [Figuur 23](#page-42-3) is de code van de "messagetrigger" weergegeven. In deze trigger staan de vijf functies die de vijf blokken uit de FB\_PCS simuleren. Ook is er een functie die de functie van de regelaars simuleert. In dit blok wordt afhankelijk van resultaten van de vorige functies een snelheid voor iedere band bepaald.

- 3. In de PLC wordt er gebruik gemaakt van een algemene database. Hieruit halen alle functieblokken data op, en schrijven er data in weg. In Flexsim is deze datastructuur nagebouwd in een extra node onder het PCS object.
- 4. Binnen de PLC omgeving zijn er verschillende soorten blokken waar functies in geschreven kunnen worden. Voor het PCS worden de blokken FC en FB gebruikt. Het verschil tussen FC en FB blokken is dat aan een FB een database of een deel van een database is toegewezen. Zo blijven variabelen in dat blok bewaard. In een FC blijven geen variabelen bewaard. Binnen Flexsim zijn er alleen globale functies mogelijk. Hierin blijven net als bij een FC geen variabelen bewaard. Voor functies die een FB simuleren moeten gegevens dus aan het begin worden opgehaald en aan het einde worden weggeschreven. Hiervoor zijn dataplaatsen binnen een object beschikbaar in de vorm van labels.

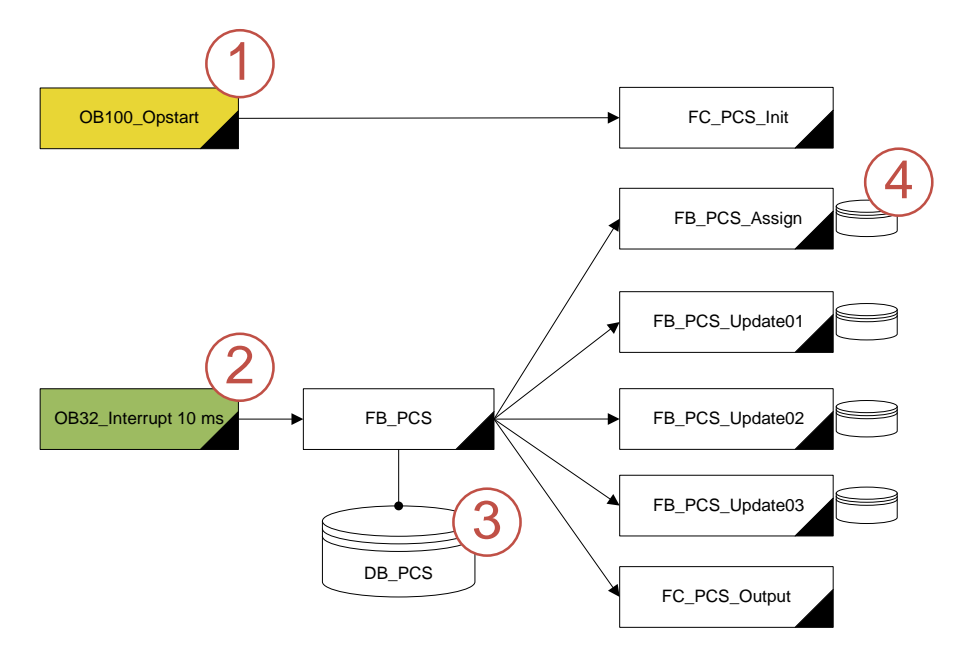

<span id="page-42-1"></span>FIGUUR 22 DE SOFTWARE BLOKKEN VAN HET PCS

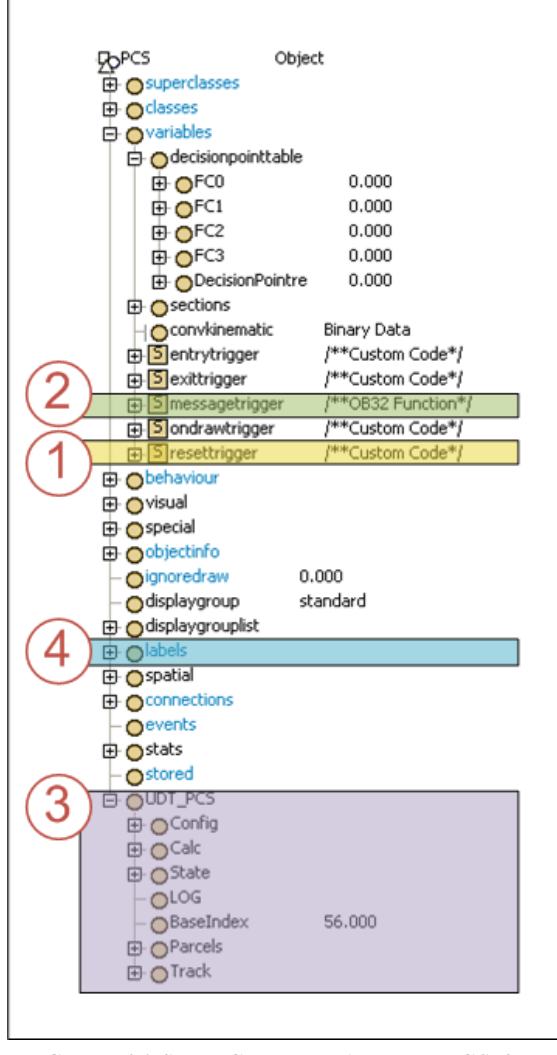

<span id="page-42-2"></span>FIGUUR 24 STRUCTUUR VAN HET PCS OBJECT IN FLEXSIM

<span id="page-42-3"></span>FIGUUR 23 CODE VAN DE MESSAGETRIGGER IN FLEXSIM

<span id="page-42-0"></span>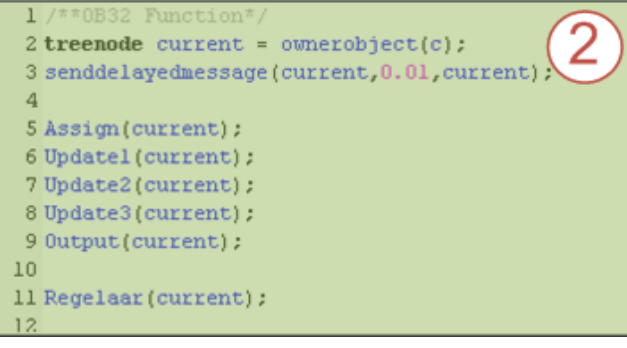

### **5.3. Grafische gebruikersomgeving**

In het pakket van eisen voor de configuratietool is een deel beschreven met betrekking tot de gebruiksvriendelijkheid van de configuratietool. De gebruiksvriendelijkheid hangt grotendeels af van de gebruikersomgeving. De gebruikersomgeving is de manier van interactie tussen de simulatie en de gebruiker. In [Figuur 25](#page-44-0) staat een globaal plan voor de grafische gebruikersomgeving. Het beginscherm bestaat uit vijf subvensters. Ieder subvenster heeft zijn eigen specifieke doel. Deze worden in de volgende subparagrafen beschreven. In de laatste subparagraaf worden overige beslissingen voor de gebruiksomgeving beschreven.

#### 5.3.1. View

In het venster "View" is de visualisatie van de pakketstroom te zien. In 3D is duidelijk de aanvoerband, het PCS, en de afvoerband te zien. Het camerapunt kan vrij gewijzigd worden of er kan gebruik gemaakt worden van standaard camerapunten. Met behulp van kleuren wordt het versnellen en vertragen van PCS banden zichtbaar gemaakt. Pakketten worden rood gekleurd als deze niet gesorteerd kunnen worden. De visualisatie kan uitgeschakeld worden om de simulatie sneller te laten verlopen.

#### 5.3.2. RunControl

In het subvenster "Run control" zitten alle knoppen om de simulatie te regelen. Het bevat onder andere de reset, run, pauze en camera knoppen. De snelheid van de simulatie kan verhoogd worden zodat het uitvoeren van een scenario sneller is afgerond.

Het subvenster beschikt over een speciaal deel om het simuleren van meerdere scenario"s te vereenvoudigen. Er zijn zes knoppen waarmee alle waarden worden opgeslagen als een scenario. Daarna kunnen deze scenario"s in een keer worden uitgevoerd gedurende een vooraf bepaalde periode. De resultaten worden opgeslagen en kunnen achteraf vergeleken worden.

#### 5.3.3. Parcel Variation

In het subvenster van "Parcel Variation" wordt de pakketvariatie geselecteerd. Dit kan op twee verschillende manieren, welke in verschillende tabbladen worden geselecteerd.

Voor de eerste manier kan er gekozen worden uit lijsten met pakketgegevens. Deze lijsten bestaan uit werkelijke gegevens die bij een klant zijn gemeten.

Voor de tweede manier worden waarden voor de pakketlengte, tussenafstand en het pakketgewicht handmatig ingevoerd. De ingevoerde gegevens worden in staafgrafieken weer gegeven, zoals dit op pagina [14](#page-25-0) is weergegeven. Afhankelijk van de ingevoerde waarden worden de pakketgegevens per pakket bepaald.

#### 5.3.4. Properties

In het subvenster "properties" worden alle eigenschappen van het PCS ingevoerd. Deze eigenschappen zijn verdeeld over twee tabbladen.

Er is een tabblad waar alle eigenschappen op het mechanisch gebied worden ingevoerd. Dit zijn onder andere het aantal banden, breedtes, snelheden, rendementen en wrijvingsfactoren. De bandlengten moet voor iedere band apart worden ingevoerd. Hier moet de motor worden gekozen uit een lijst. Ook is het mogelijk om onafhankelijk van de mechanische eigenschappen een versnelling in te voeren.

Er is een tabblad waar alle besturingseigenschappen kunnen worden ingegeven. Dit zijn onder andere de variabele waarden voor van de software, bestaande software opties en software verbeteringen. Ook waarden voor afkeur van pakketten valt onder de besturingseigenschappen.

#### 5.3.5. Quick Results

In het subventer "Quick results" worden gegevens getoond van de huidige situatie. Ook worden resultaten van eerdere scenario"s in een lijst geplaatst zodat er direct vergeleken kan worden.

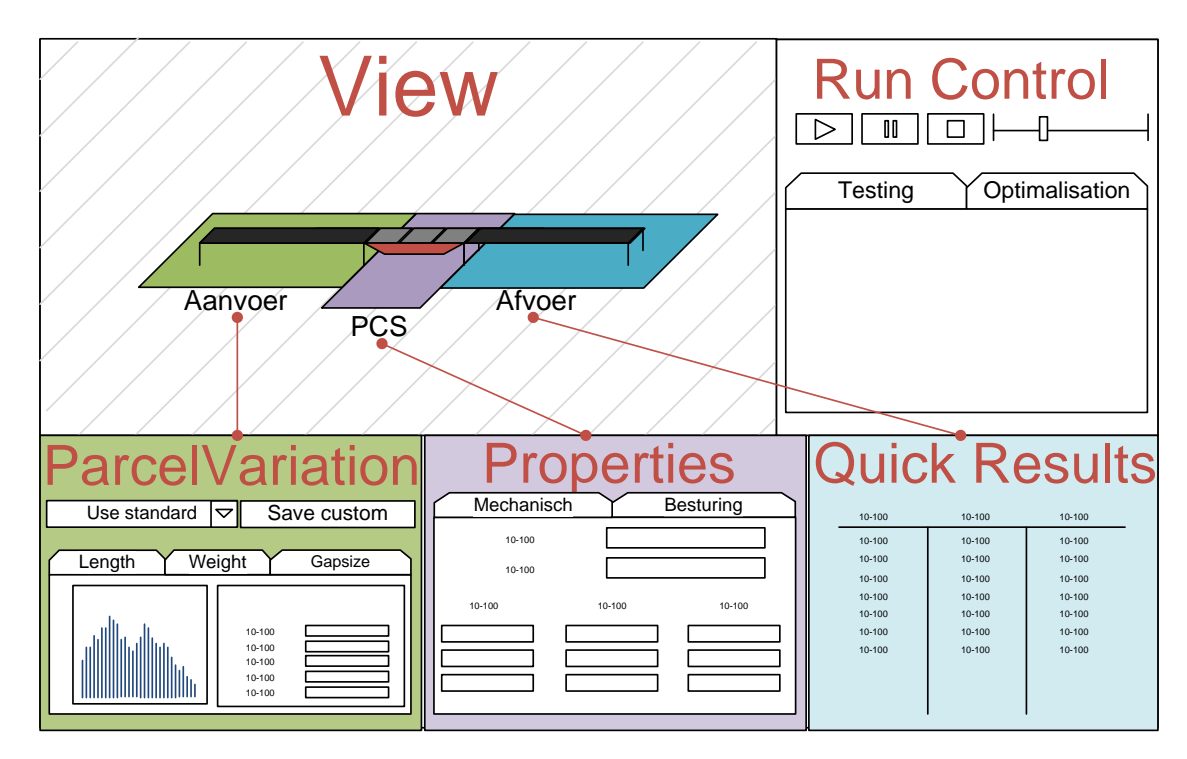

#### <span id="page-44-0"></span>FIGUUR 25 STORYBOARD GUI

#### 5.3.6. Overige Beslissingen

- De configuratietool wordt in het Engels gemaakt.  $\bullet$
- Van alle variabele is er een korte beschrijving beschikbaar en moeten er default waarden zijn ingevuld.
- Alle codes en variabelen moeten beschikbaar zijn voor de gebruiker.
- Er moet een rapport gegenereerd worden met alle ingevoerde gegevens en alle resultaten. $\bullet$

### <span id="page-45-0"></span>**5.4. Uitwerking verbeteringen**

In hoofdstuk 4 zijn er een aantal mogelijkheden gekozen die tot verbetering van de pakketcorrectie moeten zorgen. In deze paragraaf worden die mogelijkheden uitgewerkt. Er wordt beschreven wat de situatie is, hoe dit probleem opgelost kan worden, en hoe de oplossing exact uitgevoerd kan worden. In [Figuur 27](#page-47-0) op pagina [36](#page-47-0) zijn de derde tot en met de zevende verbetering visueel weer gegeven.

#### 5.4.1. Verschillende lengtes PCS banden

Of verschillende lengtes van de banden een verbetering is moet blijken uit de simulatie. Om dit te testen moeten de lengtes los van elkaar worden ingevoerd. Er kunnen meerdere simulaties worden uitgevoerd. Daarna kan worden bepaald of verschillende lengtes positief bijdragen aan de correctie.

#### 5.4.2. Minder PCS banden

Met minder PCS banden dan de standaard drie kan er nog steeds gecorrigeerd worden. De vraag is alleen of het PCS dan nog voldoet aan de eisen die de klant stelt. Bij het bepalen van de meest gunstige configuratie moet dus gekeken worden wat de correctie is van een PCS met twee, drie en vier banden. De system engineer moet dan bepalen wat voldoet aan de eisen die door de klant worden gesteld.

#### 5.4.3. Alleen functioneel corrigeren

- Situatie; Pakketten worden altijd gecorrigeerd. Soms heeft dit als resultaat dat een tussenafstand die voorheen goot genoeg was achteraf te klein is.
- Oplossing; De software moet dus vooraf bepalen of een tussenafstand te klein is. Alleen als dat zo is moet er gecorrigeerd worden. Met een sensor op een eerdere baan wordt de tussenafstand van de pakketten bepaald. Als er een te kleine tussenafstand is gemeten, worden gedurende een bepaald tijdsvenster pakketten gecorrigeerd.
- Uitvoering; Alle blokken worden uitgevoerd zoals normaal. Hierdoor is de informatie in de database altijd correct. Als er niet gecorrigeerd hoeft te worden, wordt alleen het aansturen van de banden uitgeschakeld. Dit gebeurt op dezelfde manier als met de functie StateDisable gebeurt. Er wordt een extra blok toegevoegd die deze functie uitvoert.

#### 5.4.4. Vertraagramp incalculeren

- Situatie Er wordt geen rekening gehouden met het feit dat er nog positieverandering plaats vindt als er terug wordt geschakeld naar de nominale snelheid.
- Oplossing Een band moet eerder terug schakelen. Als de band dan op nominale snelheid is dan is de correctie exact gehaald. Hiervoor moeten de snelheid en de versnelling bekend zijn.
- Uitvoering in het Output blok wordt de correctie afgeteld naar nul. In dat blok moet de correctie die ontstaat door de ramp worden bepaald, CorrectionByRamp. Als de correctie aan het aftellen is en de waarde is gelijk aan CorrectionByRamp moet de correctie op nul worden gezet. (Compiler regel 506).

#### 5.4.5. Werkelijke correctie doorgeven

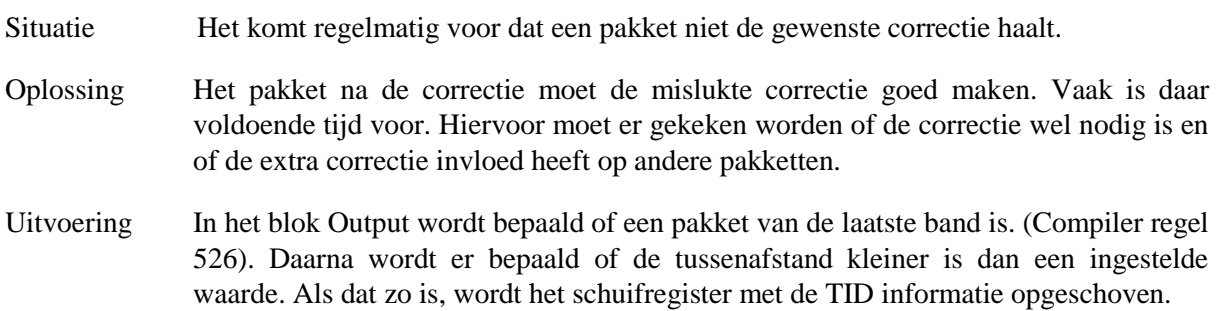

#### 5.4.6. Banden eerder aansturen

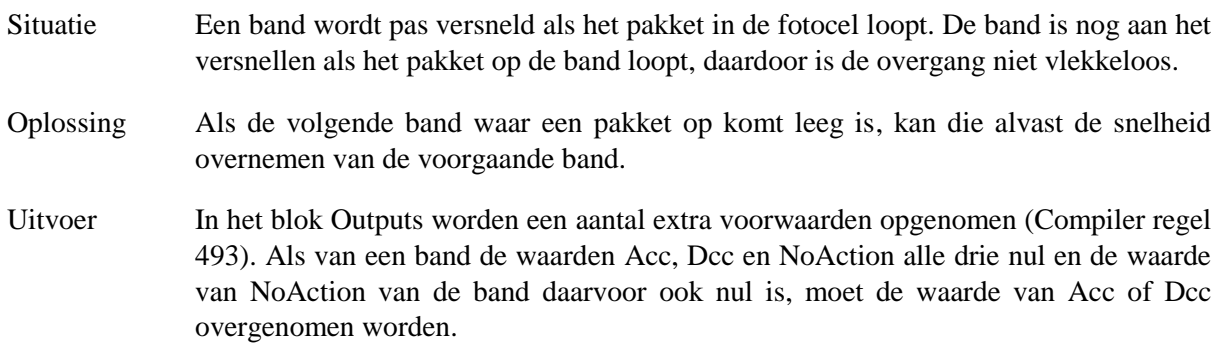

#### 5.4.7. Variable snelheden

Situatie Pakketten die dicht bij elkaar liggen kunnen niet gecorrigeerd worden.

- Oplossing De banden kunnen met een variabele snelheid worden aangestuurd. Er wordt dus niet alleen bepaald of een band kan versnellen maar ook naar welke snelheid.
- Uitvoering Als de gewenste correctie groter is dan de maximale correctie kan er een andere snelheid worden bepaald. Dit is dan een vooraf ingestelde snelheid.

#### 5.4.8. Motorvermogen aanpassen

Het motor vermogen aanpassen is een eenvoudige verbetering. Met de configuratietool kan er met verschillende vermogens worden getest. Er zal een gemiddelde pakketgewicht worden gebruikt, omdat alle pakketten verschillende gewichten hebben en alle pakketten gesimuleerd worden. In de simulatie wordt de thermische belasting van de motor niet mee genomen. Dit moet dan nog los worden gecontroleerd.

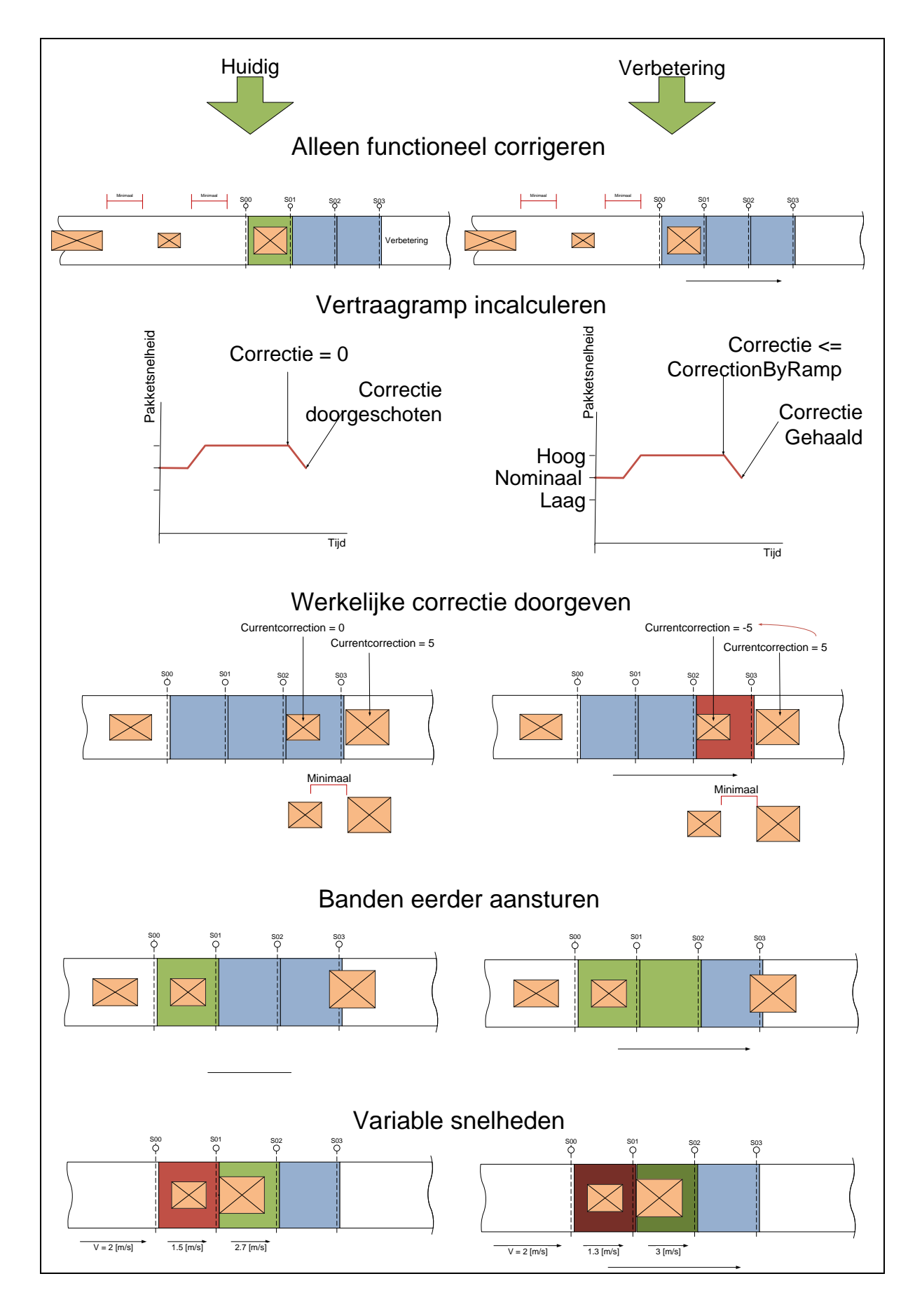

#### <span id="page-47-0"></span>FIGUUR 27 VERBETERINGEN VISUEEL WEERGEGEVEN

### <span id="page-48-0"></span>**5.5. Verificatiedata**

Het doel van de verificatiedata is om de configuratietool te toetsen aan de werkelijkheid. Als verificatiedata is er data verzameld tijdens productie bij een klant. Hierbij zijn de data die door de software zijn gebruikt opgeslagen. Deze data zijn de pakketlengte, de resterende correctie bij iedere fotocel en de gemeten tussenafstand bij iedere fotocel. Er is verificatiedata opgeslagen van 1000 pakketten.

Verder zijn alle eigenschappen van het systeem verzameld. Deze zullen als invoer voor de configuratietool worden gebruikt. Er wordt daarna gekeken in welke mate de simulatieresultaten overeen komen met de verificatie data.

In "Bijlage H – Selectie Controledata en Simulatiedata" is een selectie gemaakt van de 1000 pakket waarvan data is verzameld. In [Figuur 28](#page-48-1) is het betreffende systeem in productie getoond.

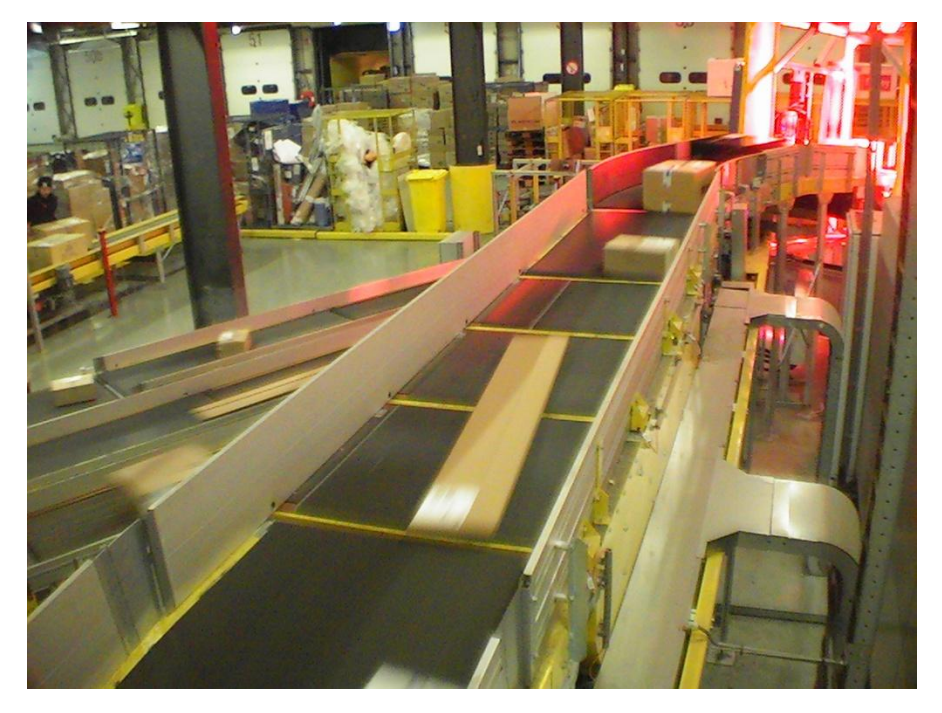

<span id="page-48-1"></span>FIGUUR 28 PCS IN PRODUCTIE

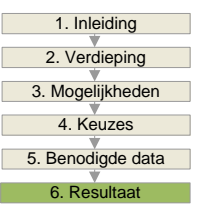

### <span id="page-49-0"></span>6. RESULTAAT

In hoofdstuk 5 zijn er gegevens verzameld voor de configuratietool en is er een plan gemaakt voor de structuur daarvan. In dit hoofdstuk wordt de uitwerking en toetsing van de configuratietool besproken.

In paragraaf 6.1 wordt er kort ingegaan op de werking van de configuratietool. In de volgende paragraaf wordt de overeenkomst van de simulatie met de werkelijkheid beschreven, dit gebeurt met de verificatiedata uit paragraaf 5.5. In paragraaf 3 wordt er gekeken hoe bepaalde variabelen van de configuratietool invloed hebben op de pakketcorrectie.

### <span id="page-49-1"></span>**6.1. Tool opbouw**

Het belangrijkste werkscherm bestaat uit vijf subschermen, zoals deze in de voorbereidende fase zijn bedacht (Paragraaf 5.3). Inhoudelijk zijn er een aantal aanpassingen gemaakt om het gebruikersgemak te verhogen. De volgende schermen worden in de komende subparagrafen beschreven.

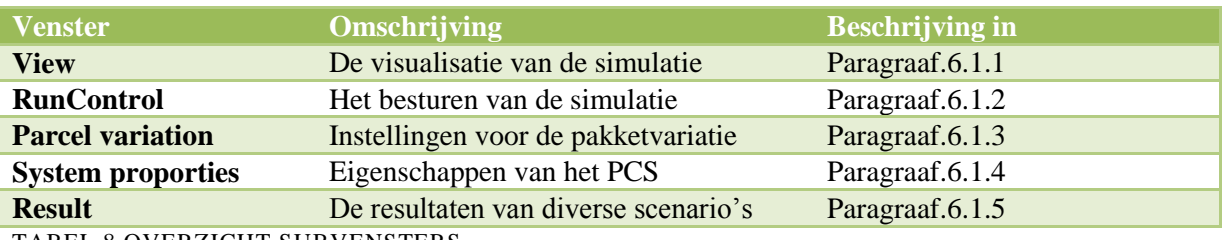

TABEL 8 OVERZICHT SUBVENSTERS

#### <span id="page-50-0"></span>6.1.1. View

In het *view* scherm is de 3D visualisatie te zien van de simulatie. De visualisatie geeft het verloop van de simulatie weer maar is niet noodzakelijk voor de simulatie. Met de visualisatie is te zien hoe de correctie van pakketten verloopt. Hiermee kan de werking van het PCS snel duidelijk worden gemaakt. In het midden van het view scherm is het PCS te zien. Deze ziet er uit zoals deze door de gebruiker is ingesteld, en kan variëren in het aantal banden en de lengte van de banden. In Figuur 29 is een voorbeeld te zien van vier uiteenlopende PCS configuraties. Verder zijn de sensoren van het PCS te zien die verkleuren als er een pakket voor de sensor is gedetecteerd. Met kleuren wordt de snelheid van de banden en de pakketten aangegeven. Geel is de nominale snelheid. Hoe hoger de snelheid hoe groener de band en het pakket, en hoe langzamer hoe roder de transportband.

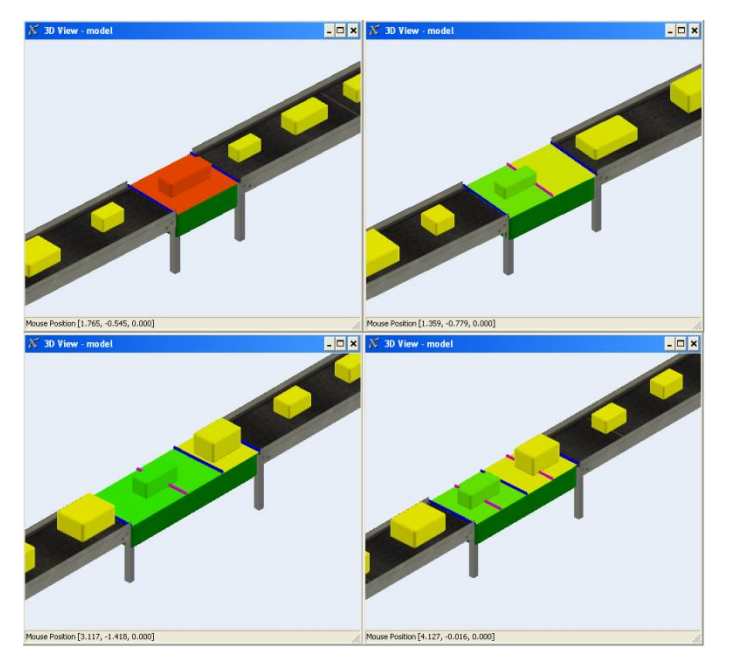

FIGUUR 29 VARIATIE IN DE CONFIGURATIETOOL

In het view scherm is altijd een aanvoer en een afvoerband te zien. In het bovenaanzicht van Figuur 30 is duidelijk te zien dat de pakketten op de afvoerband een betere tussenafstand hebben dan de pakketten op de aanvoerband.

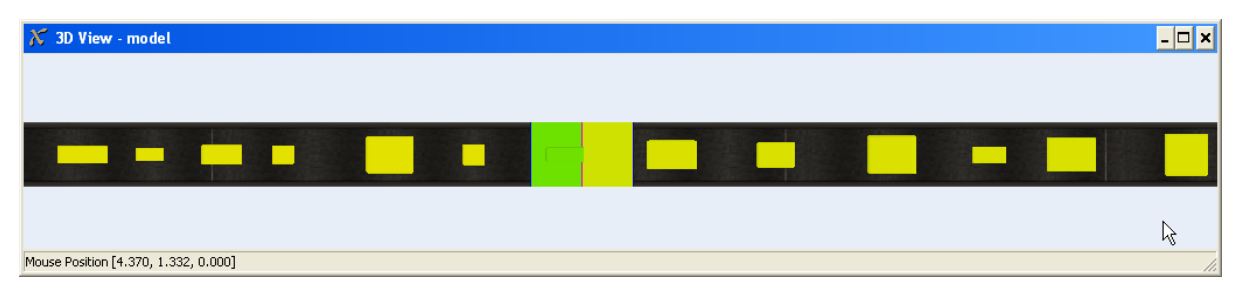

FIGUUR 30 BOVENAANZICHT IN VIEW

#### <span id="page-51-0"></span>6.1.2. RunControl

Het scherm *run control* is het belangrijkste scherm van de configuratietool. Hiermee kan de simulatie worden bediend en kunnen de overige vier schermen worden geopend. Voor het *view* scherm kan worden gekozen of er met kleuren bepaalde zaken verduidelijkt worden. Ook kan er worden gekozen om in het outputconsole extra resultaten weer te geven; dit wordt bijvoorbeeld gebruikt voor de controle data van paragraaf [6.2.](#page-53-0)

Verder kunnen met de knoppen *scenario1* t/m *scenario6* instellingen worden opgeslagen. Deze scenario"s kunnen dan na elkaar worden uitgevoerd. Als er meer scenario"s uitgevoerd moeten worden kan dit met de scenario"s optie die Flexsim bezit. Hiervoor is echter een hoger gebruikersniveau voor vereist.

#### <span id="page-51-1"></span>6.1.3. Parcel variation

In het scherm *parcel variation* kan de pakket variatie worden geselecteerd. In de bovenste *drop-down list* kan er een voorgedefineerde lijst worden gekozen. Deze lijsten zijn opgebouwd in een tabbel waar de lengte, gewicht en tussenafstand staan ingevoerd. De gebruiker kan ook zelf lijsten toevoegen, er worden dan automatisch extra opties aan de *drop-down list* toegevoegd.

Als er in de *drop-down list* wordt gekozen voor de optie "*Generated By Manual Input*" kan de variatie van de pakketten worden ingevoerd. Dit gebeurt met behulp van drie tabbladen, die op dezelfde manier werken. In de linkerkant van het venster kunnen er percentages voor veertien gebieden worden ingevuld. Als er op *enter* wordt geklikt worden de balken aan de rechterkant aangepast in lengte afhankelijk van de ingevulde waarde. Hiermee wordt de variatie inzichtelijk gemaakt gelijkend aan de grafieken van paragraaf [2.5.](#page-25-0) Als de som van de ingevulde percentages hoger is dan 100, worden alle waarden aangepast zodat er 100% overblijft.

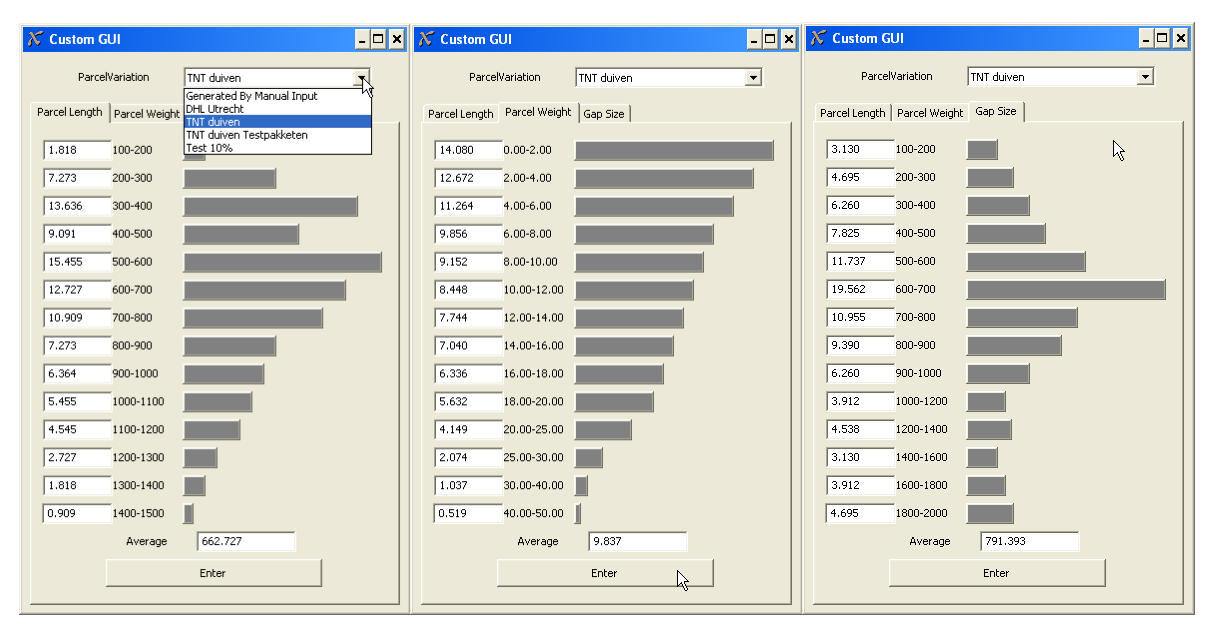

FIGUUR 31 DRIE MAAL HET SUBVENSTER PARCELVARIATION

#### <span id="page-52-0"></span>6.1.4. System proporties

In het scherm *system proporties* worden de eigenschappen van het PCS ingevoerd. Het scherm bestaat uit een algemeen deel (boven), en twee tabbladen. In het algemene deel worden de belangrijkste eigenschappen ingevuld. Hier wordt de snelheid, het aantal banden en de lengte van die banden ingevuld. Er kan getest worden met één, twee, drie of vier transportbanden.

In het tabblad *mechanical* kunnen de mechanische waarden worden ingevuld. Hier wordt de maximale versnelling en vertraging ingevuld. Het is afhankelijk van de overige systeemeigenschappen en het pakketgewicht of deze versnelling ook gehaald wordt. Ook wordt het weerstandskoppel uit paragraaf [5.1](#page-40-1) Welke is bepaald op 0,87 [Nm] ingevoerd. Verder kan er een motor(vermogen) worden geselecteerd. Hiermee kan dus worden bepaald in welke mate een zwaardere motor invloed heeft op het uiteindelijke resultaat.

In het tabblad *controls* worden de software instellingen FIGUUR 32 SUBVENSTER ingevoerd. Hier kunnen de instellingen worden ingevoerd net SYSTEM PROPORTIES

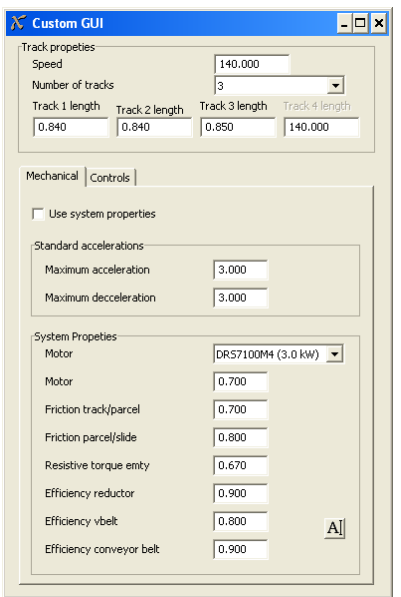

zoals deze in de PLC moeten worden ingevoerd. Belangrijk zijn de opties waarmee de functionaliteit van de software kan worden veranderd. Door de gelijkende manier van instellen kunnen de PLC instellingen voorafgaand aan de inbedrijfstelling worden bepaald. Daardoor kan de tijd van het in bedrijf stellen worden verkort. Verder zijn de software verbeteringen in dit tabblad beschikbaar, deze zijn net als de software opties in te schakelen.

#### <span id="page-52-1"></span>6.1.5. Results

In het venster *results* wordend de resultaten van de zes scenario"s weergegeven. Boven in het scherm wordt de waarde voor afkeur ingevoerd. Dit is de tussenafstand waarbij een sorter een pakket niet meer sorteert. Deze is per project variërend. Per scenario zijn er vier resultaten beschikbaar;

- *Input*, geeft aan hoeveel pakketten er over het systeem zijn gegaan.
- *Rejection In*, geeft aan hoeveel pakketten een te kleine  $\bullet$ tussenafstand hebben op het moment dat ze over de aanvoerband gaan.
- $\bullet$ *Rejection Out*, geeft aan hoeveel pakketten er een te kleine tussenafstand hebben op het moment dat ze over de afvoerband gaan.
- $\bullet$ *Result*, geeft de verhouding tussen Rejection In en Rejection Out aan. Dit is de waarde voor verminderde afkeur. Het doel van het PCS.

Met de knop "*Export Data*" kan alle beschikbare data worden geëxporteerd naar een Excel bestand.

|             |              |               | waarbij een sorter een pakket nie |  |  |  |  |  |
|-------------|--------------|---------------|-----------------------------------|--|--|--|--|--|
| Custom GUI  |              |               | - <b>0 ×</b>                      |  |  |  |  |  |
|             |              |               |                                   |  |  |  |  |  |
| Afkeur      | 500          |               |                                   |  |  |  |  |  |
| scenario 1  |              |               |                                   |  |  |  |  |  |
| Input       | Rejection In | Rejection Out | Result                            |  |  |  |  |  |
| 2000        | 13.90        | 1.40          | 90.24                             |  |  |  |  |  |
| scenario 2  |              |               |                                   |  |  |  |  |  |
| Input       | Rejection In | Rejection Out | Result                            |  |  |  |  |  |
| 2009        | 13.90        | 2.06          | 85.59                             |  |  |  |  |  |
| scenario 3  |              |               |                                   |  |  |  |  |  |
| Input       | Rejection In | Rejection Out | Result                            |  |  |  |  |  |
| 2035        | 13.90        | 1.48          | 89.75                             |  |  |  |  |  |
| scenario 4  |              |               |                                   |  |  |  |  |  |
| Input       | Rejection In | Rejection Out | Result                            |  |  |  |  |  |
| 2027        | 13.86        | 1.65          | 88.13                             |  |  |  |  |  |
| scenario 5  |              |               |                                   |  |  |  |  |  |
| Input       | Rejection In | Rejection Out | Result                            |  |  |  |  |  |
| 5500        | 12.97        | 13.27         | 89.9                              |  |  |  |  |  |
| scenario 6  |              |               |                                   |  |  |  |  |  |
| Input       | Rejection In | Rejection Out | Result                            |  |  |  |  |  |
| 12045       | 13.12        | 1.45          | 89.02                             |  |  |  |  |  |
| Export Data |              |               |                                   |  |  |  |  |  |
|             |              |               |                                   |  |  |  |  |  |
|             |              |               |                                   |  |  |  |  |  |

FIGUUR 33 SUBVENSTER RESULTS

### <span id="page-53-0"></span>**6.2. Toetsing met de verificatiedata**

Om de kwaliteit van de configuratietool te bepalen is er een simulatie uitgevoerd om de werkelijke gegevens met de simulatie gegevens te toetsen. De systeemeigenschappen zijn in overeenstemming met die van de klant en de pakketvariatie is overgenomen uit de verificatiedata. Er is code geschreven waarmee de simulatie dezelfde data afgeeft als die door de PLC is afgegeven. In "Bijlage H – Selectie Controledata en Simulatiedata" is een selectie gemaakt van de 1000 pakketten waarvan simulatiedata is verzameld. Hierin is het verloop van de correctie per pakket te zien. In [Figuur 34](#page-53-1) is een grafiek te zien van de gegevens van de 1000 pakketten. Hierbij is de tussenafstand gegroepeerd en weergegeven. Het is duidelijk dat de waardes in grote lijnen overeenkomen. De inputgegevens komen niet geheel overeen. De verklaring hiervoor is dat de lengtemeting gebeurt op tijdpulsen, waardoor er soms met een extra puls wordt gemeten. Dit is in [Figuur 35](#page-53-2) weergegeven.

Bij de uitgangsgegevens is duidelijk dat de piek enigszins verschoven is. De instelling voor de software is ingesteld op 650. De simulatiedata ligt dan ook grotendeels rond dit punt, echter de piek van de controle data is verder verschoven naar achter. De verklaring hiervoor is dat pakketten in de werkelijkheid met te veel negatieve restwaarde eindigen. De pakketten zijn niet ver genoeg naar voren geschoven.

Het nabootsen van de werkelijkheid met behulp van een model is altijd maar een benadering. Bij simuleren is het essentieel om een model te vereenvoudigen om het functioneel te houden, waardoor uiteindelijk de kwaliteit weer achteruit gaat. Ondanks de licht afwijkende waardes heeft de simulatie meer dan voldoende overeenkomsten met de werkelijkheid. In overleg met de bedrijfsbegeleider wordt gesteld dat de configuratietool een reëel beeld geeft.

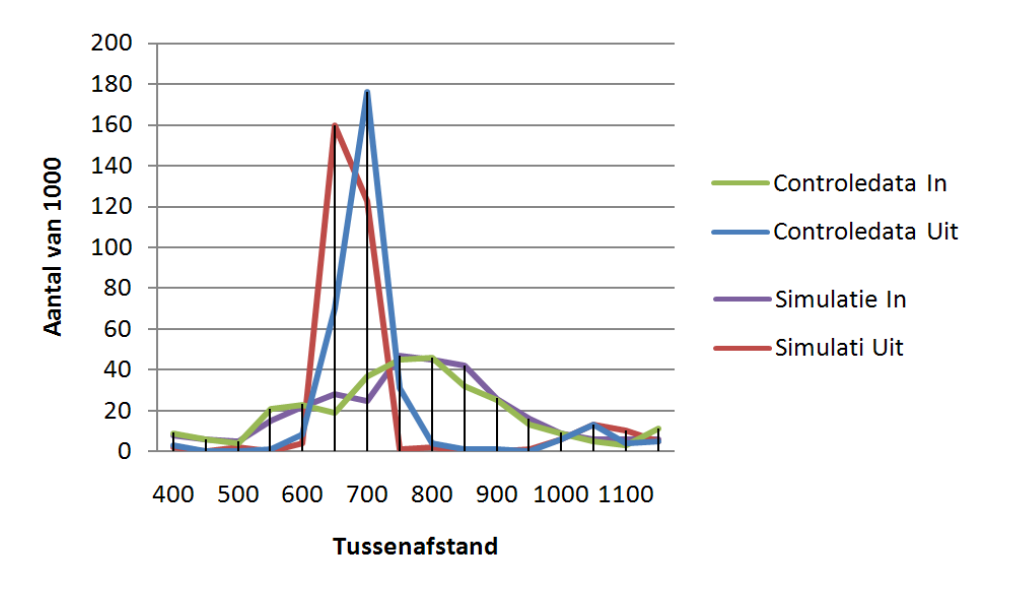

<span id="page-53-1"></span>FIGUUR 34 GRAFIEK TUSSENAFSTANDEN VAN CONTROLEDATA EN SIMULATIEDATA

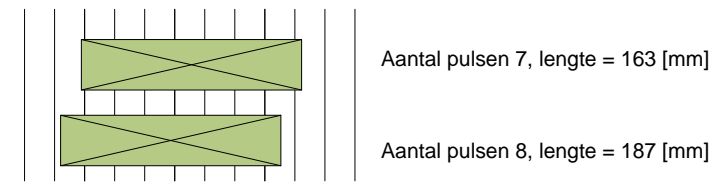

<span id="page-53-2"></span>FIGUUR 35 VERSHIL IN LENGTE DOOR PULSEN

### <span id="page-54-0"></span>**6.3. Verbeterpunten en invloeden**

In paragraaf [5.4](#page-45-0) is beschreven hoe de verbeteringen uitgevoerd kunnen worden. De verbeteringen zijn in de simulatie ook geprogrammeerd met als doel de cofiguratie voor te bereiden op eventuele veranderingen. Hierdoor is het risico afgevangen dat de tool in de nabije toekomst verouderd. Tevens bied dit mogelijkheden om vooraf iets te zeggen over het resultaat van deze verbetering. In deze paragraaf wordt, na aanleiding van diverse testen, beschreven wat het gevolg is van deze verbeteringen.

#### 6.3.1. Verschillende lengtes PCS banden

Tijdens het bepalen van de meest gunstige configuratie is niet gebleken dat verschillende lengtes bijdragen aan het resultaat. De meest optimale configuratie bestaat uit drie banden van gelijke lengtes. Ook zijn er testen gedaan voor situaties waar de ideale configuratie niet mogelijk is door ruimte gebrek. Deze testen zijn allemaal gedaan met een PCS bestaande uit drie banden. De testen varieerde uit oplopende bandlengtes, aflopende bandlentes, een langere middelste band en een kortere middelste band. Uit geen enkele test bleek dat er verberingt was in het resultaat.

#### 6.3.2. Minder PCS banden

Met de configuratietool kan per project vooraf worden bepaald wat het resultaat is van een PCS. Per klant en per project zijn de eisen aan het PCS verschillend. Er kan dus niet gezegd worden dat minder banden altijd mogelijk is.

Met een voorbeeld is wel duidelijk te maken dat het in sommige gevallen wel mogelijk is. Allereerst is er een PCS van een bestaande klant gesimuleerd. De klant is tevreden met de installatie, en er kan dus gesteld worden dat de huidige resultaten voldoen. In de onderstaande tabel zijn resultaten van drie systemen getoond. Er is te zien dat met twee banden het resultaat niet veel afwijkt van het bestaande systeem. Met drie banden op de meest gunstige lengte zou het resultaat nog beter zijn dan momenteel het geval.

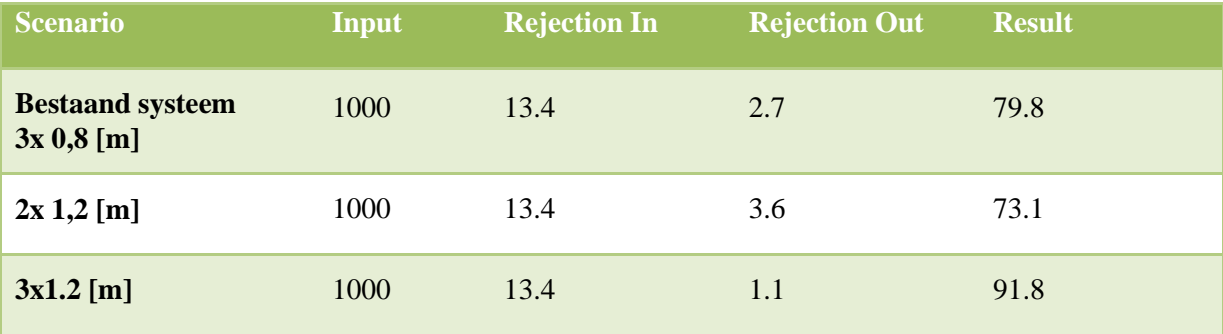

TABEL 9 RESULTATEN VAN DIVERSE CONFIGURATIES

#### 6.3.3. Alleen functioneel corrigeren

Het alleen functioneel corrigeren is alleen mogelijk als er een sensor op een band voor het PCS beschikbaar is. Dit is bij bijna alle installaties het geval. De verbetering om alleen functioneel te corrigeren is dus mogelijk. Hiermee worden de mechanische onderdelen van het PCS minder belast wat gunstig is voor de levensduur. Ook heeft het als voordeel dat er minder mis kan gaan met het pakket tijdens de correctie.

#### 6.3.4. Vertraagramp incalculeren

Deze verbetering heeft voornamelijk invloed op het pakketgedrag. Doordat de correctie niet doorschiet hoeft er ook niet terug gecorrigeerd te worden. Dat het pakket afwisselend wordt versneld en vertraagd, is niet ernstig. Uit de analyse is niet naar voren gekomen dat hierdoor pakketten omvallen. Uit de simulatie is niet gebleken dat deze verbetering bijdraagt aan het verminderen van pakketten die niet worden gesorteerd.

In de grafiek met het snelheidverloop van een pakket is duidelijk te zien dat het paket eerder wordt afgeremd. En dat er niet terug gecoorigeerd hoeft te worden.

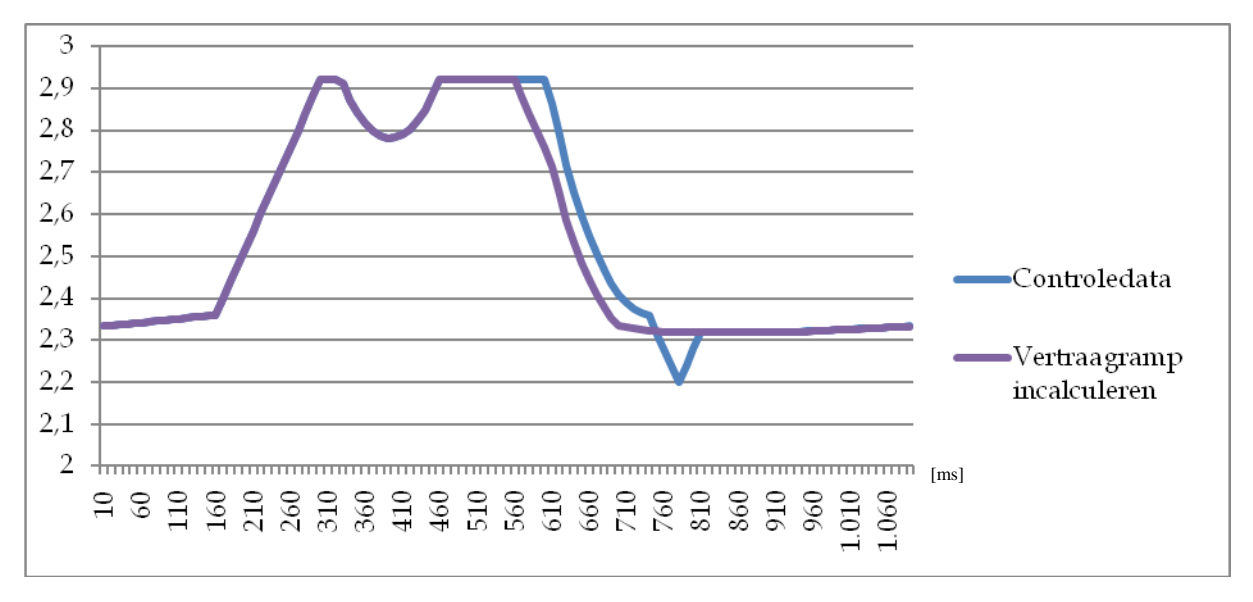

FIGUUR 36 SNELHEIDSVERLOOP PAKKET

#### 6.3.5. Werkelijke correctie doorgeven

Deze verbetering zorgt zeer minimaal voor een betere kwaliteit van het PCS. De tussenafstand komt vaker uit op de ingestelde waarde. De piek rond de gewenste correctie wordt iets hoger en iets dunner. Deze verschillen zijn echter nauwelijks zichtbaar. Deze verbetering draagt niet bij aan het verminderen van pakketten die zijn afgekeurd. Tevens moeten er voor deze verbetering redelijk wat aanpassingen in de PLC software worden geprogrammeerd.

#### 6.3.6. Banden eerder aansturen

Deze verbetering heeft voornamelijk invloed op het pakketgedrag van sommige pakketten. Voor een pakket is de verbetering alleen mogelijk als de band daarvoor leeg is. Deze situatie is getoond in [Figuur 37.](#page-56-0) In de bijbehorende grafiek is te zien dat het pakket normaal afgeremd word. Dit komt doordat de tweede band nog op snelheid moet komen. Deze verbetering draagt niet bij aan het verminderen van pakketten die niet worden gesorteerd, maar is gemakkelijk door te voeren in de PLC.

<span id="page-56-0"></span>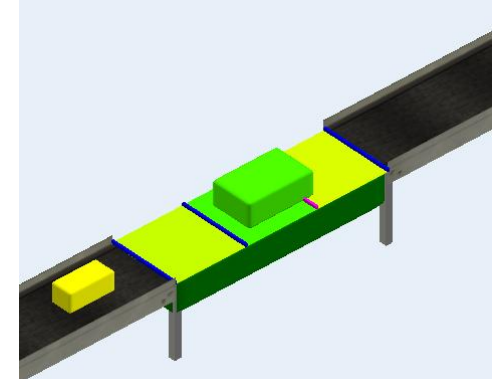

FIGUUR 37 SITUATIE GESCHIKT VOOR VERBETERING

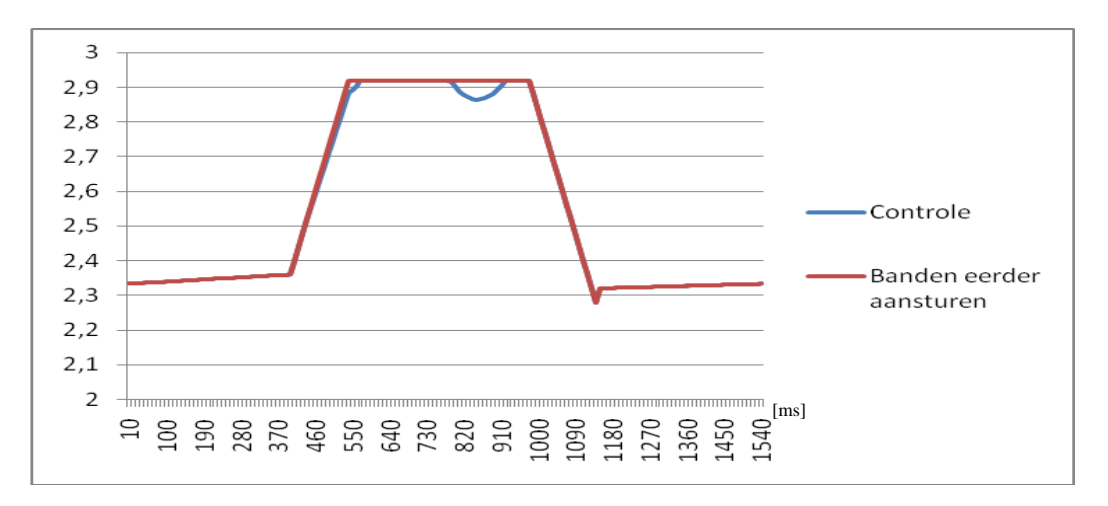

#### FIGUUR 38 SNELHEIDSVERLOOP PAKKET

#### 6.3.7. Variable snelheden

Technisch is het mogelijk om de regelaar aan te sturen zodat er een variabele snelheid ontstaat. Als een tussenafstand te klein is wordt deze normaal gesproken helemaal niet gecorrigeerd. Met deze verbetering kunnen te kleine tussenafstanden alsnog gecorrigeerd worden. Uit testen met gegevens van een klant is gebleken dat er een verbetering van 5% mogelijk is. Voor deze verbetering moet er nog redelijk veel effort worden gestoken in het programmeren.

#### 6.3.8. Motorvermogen aanpassen

Het geschikte motorvermogen is te bepalen met de simulatie. Per motorvermogen moet er gekeken worden wat de resultaten zijn. Bij lichtere motoren loopt het resultaat van het PCS terug. Er moet per project worden bekeken welke resultaten gewenst zijn en welke motor er het best voor geschikt is.

### <span id="page-58-0"></span>CONCLUSIE

Het belang voor het bedrijf was dat er meer kennis en inzicht in het productcorrectiesysteem (PCS) beschikbaar kwam. De beschikbare beschrijving is uitgebreid van 4 cryptische pagina"s naar een uitgebreide en heldere beschrijving van ruim 45 pagina"s. Het document "beschrijving PCS" biedt gegevens en uitleg op het gebied van de mechanica, software en elektrische componenten. Er kan dus gesteld worden dat dit doel zeker is behaald.

De tweede conclusie die kan worden getrokken is dat er een bruikbaar en gebruiksvriendelijke configuratietool is ontwikkeld. De tool verbindt meerdere vakgebieden tot een één functioneel geheel. Deze tool kan in het gehele engineeringproces een goede bijdrage leveren om de juiste keuzes te maken; indirect zorgt deze tool dan ook voor een verbeterd PCS. Voor de volgende functies biedt de tool voordelen:

System engineer

De system engineer kan met de tool onderbouwd per klant bepalen hoe de configuratie van het PCS er uit moet zien. In vergelijking met de huidige empirische manier liegen de eerste resultaten er niet om. In sommige gevallen kan een PCS ingezet worden bestaande uit maar twee banden. In andere gevallen kan met het afstemmen van de bandlengte op de pakketvariatie de prestatie van het PCS een tiental procenten worden verhoogd.

• Software engineer

De software engineer kan de tool gebruiken om op het kantoor te testen met diverse software instellingen, en met een grote hoeveelheid, variërende pakketvariatie. Hierdoor kan niet alleen de tijd voor het in bedrijf stellen van het PCS worden verkort maar kunnen ze de instellingen ook nog eens beter afstellen. Hierdoor zal het PCS dus een betere prestatie kunnen leveren.

Mechanical engineer

Voor de mechanical engineer biedt de tool mogelijkheden om het meest geschikte motorvermogen te bepalen. Er kan dan ook met zekerheid worden gesteld dat het gekozen motorvermogen voldoet.

### AANBEVELINGEN

De configuratietool is een krachtig hulpmiddel dat gebruikt kan worden om een goed werkend PCS verder te optimaliseren. In ieder project waar een PCS ingezet wordt, dient tijdens de engineering de tool gebruikt te worden waar mogelijk. Het is raadzaam om per project op de gezamenlijke server een kopie te maken van de configuratietool, zodat de diverse engineers verder kunnen werken met de instellingen van hun collega"s.

De verbetering "*allen functioneel corrigeren*" is een nuttige toevoeging en dient in komende projecten toegepast te worden. De verbetering "*banden eerder aansturen*" is een eenvoudige verbetering en dient ook in komende projecten toegepast te worden.

De verbetering "*vertraagramp incalculeren*" moet worden toegepast als er problemen zijn met het pakketgedrag. De verbetering "*variabele snelheden*" moet worden toegepast als de prestaties van het PCS niet voldoen.

### <span id="page-60-0"></span>NAWOORD

Met veel plezier heb ik (Frank Janssen) aan dit afstudeerproject gewerkt. De afwisseling tussen het uitzoeken van de werking en het creëren van een configuratietool is erg goed bevallen. Door deze balans was er constant voldoende uitdaging.

Het was erg prettig om te merken dat het afstuderen voor twee opleidingen een echte meerwaarde was voor dit project. Door de theoretische onderbouwing opgedaan binnen twee opleidingen was het voor mij gemakkelijk om me alle disciplines in dit project toe te eigenen. Natuurlijk is het met alleen de opleiding WTB mogelijk de software onder de knie te krijgen, en is het met alleen IA mogelijk om de dynamische aspecten te begrijpen. Dit zou echter veel tijd in beslag hebben genomen waardoor er minder tijd was om aan de beschrijving en de configuratietool te werken.

In het begin van het project heb ik een uitgebreid Plan van Aanpak opgesteld. Dit heb ik gedaan omdat ik geloof dat alle tijd die je steekt in het opstellen van een zuiver plan zich terug verdient gedurende het project. Tijdens het project vond ik het echter lastig om me aan dit plan te houden. Gedreven door interesse dwaalde ik af om bijvoorbeeld dieper in de PLC software te duiken, dynamische verschijnsels beter te doorgronden of zelfs het project anders te faseren. De Postit op mijn beeldscherm met de tekst "STICKING TO THE PLAN" hielp me herinneren aan het oorspronkelijke plan. Wetende dat ik voldoende tijd heb gestoken in de voorbereiding, kon ik me herpakken om het originele plan uit te voeren.

Voorafgaand aan het project had ik al wat ervaring met het softwarepakket Flexsim, maar het maken van de configuratietool is wel anders dan ik verwachtte. In plaats van een simulatie die je zelf maakt en zelf gebruikt ben ik nu bezig geweest om een simulatie gebruiksvriendelijk en overzichtelijk te maken. Tijdens het opstellen van de dynamische berekeningen kwam ik meer verschijnselen tegen dan ik had verwacht. Verschijnselen zoals weerstand door bandbuiging en bandvervorming zijn verklaarbaar maar zijn verder lastig om in een berekening vast te leggen. Er moet dan gewerkt worden met vuistregels of factoren omdat de theorie niet toerijkend is.

Met het resultaat ben ik meer dan tevreden. De gezellige collega"s, een uitdagende opdracht en het zicht op twee goede diploma"s maakten mijn inzet van het afgelopen half jaar meer dan waard. Ik sluit deze fase dan ook met voldoening af.

### <span id="page-62-0"></span>LITERATUURLIJST

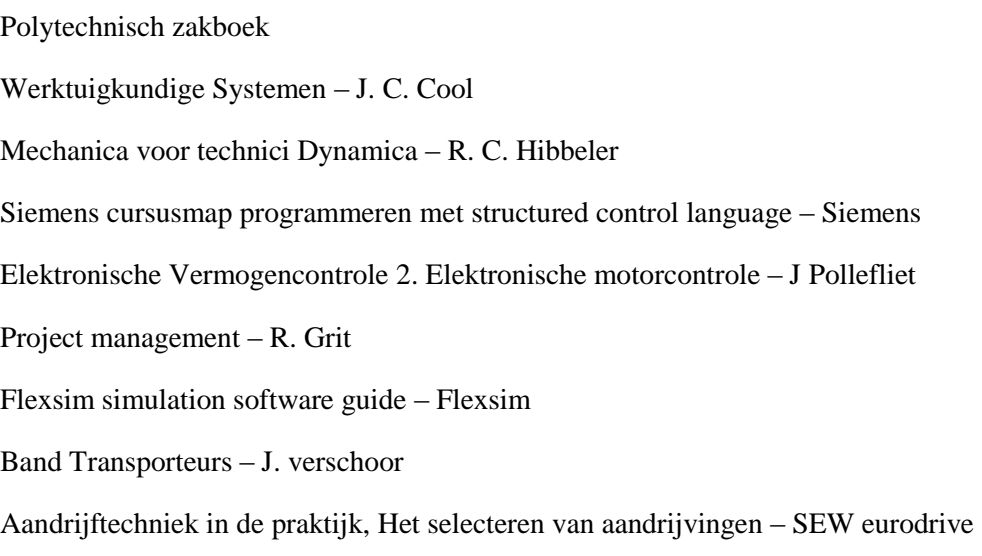

### <span id="page-64-0"></span>BEGRIPPENLIJST

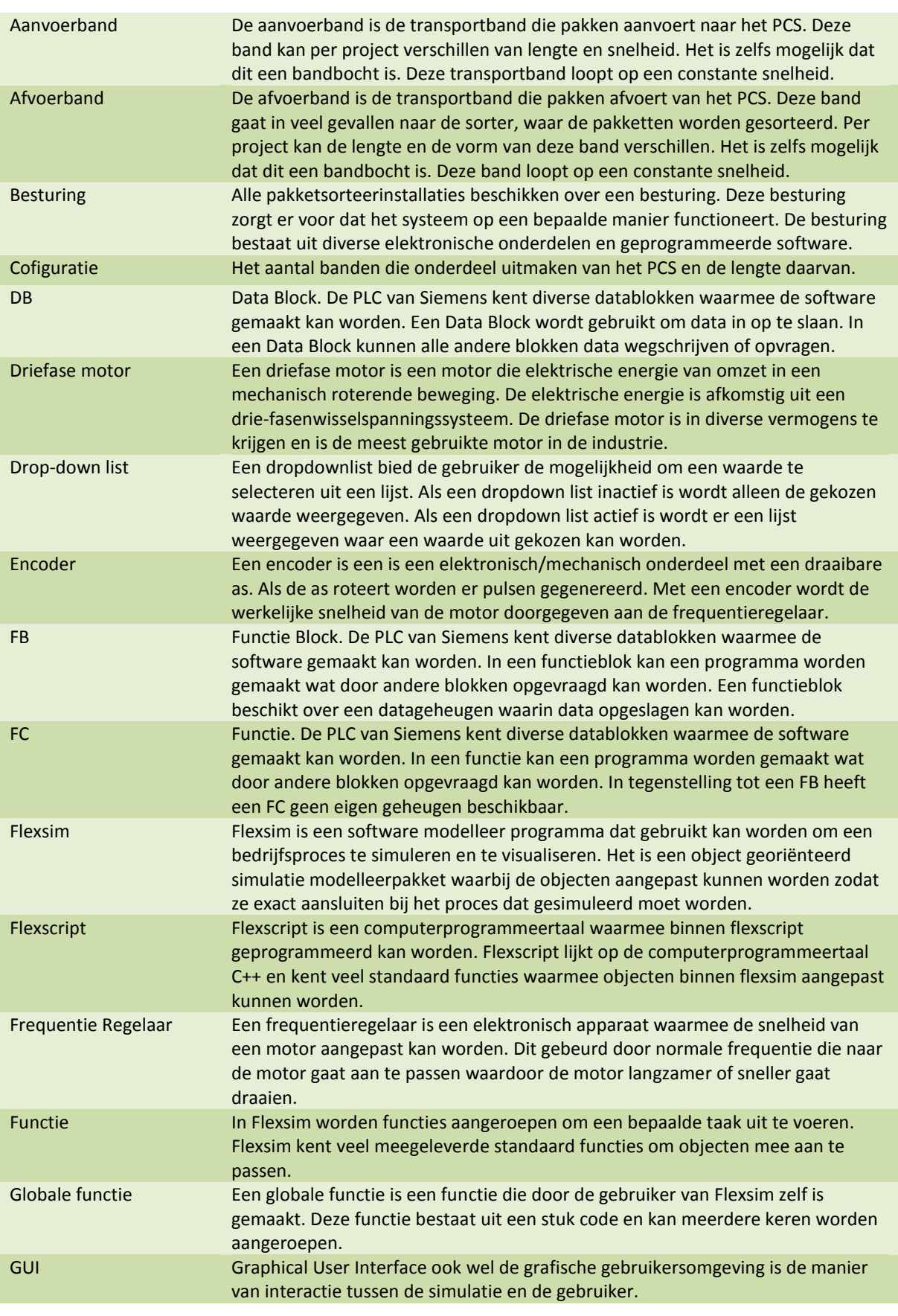

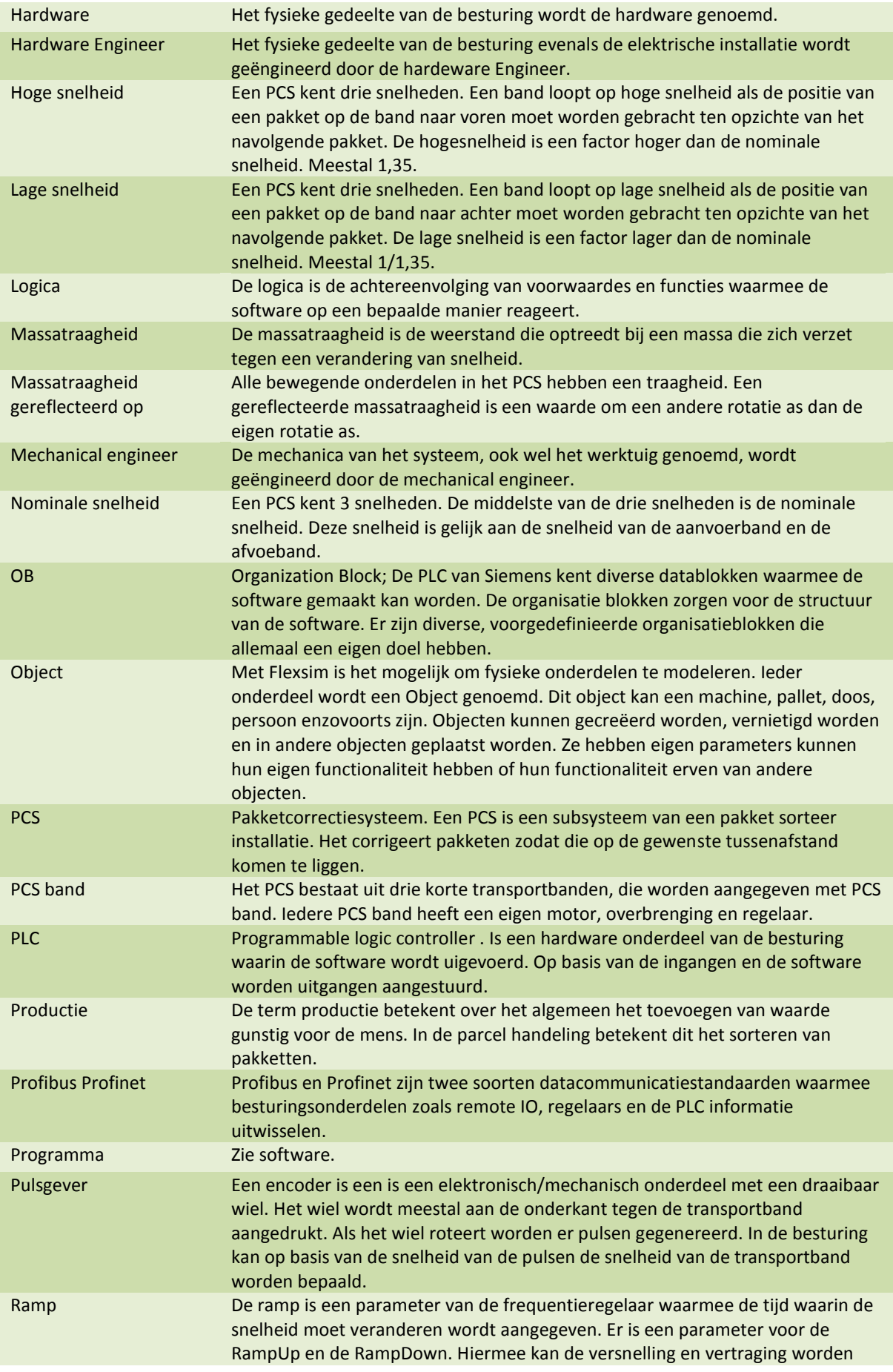

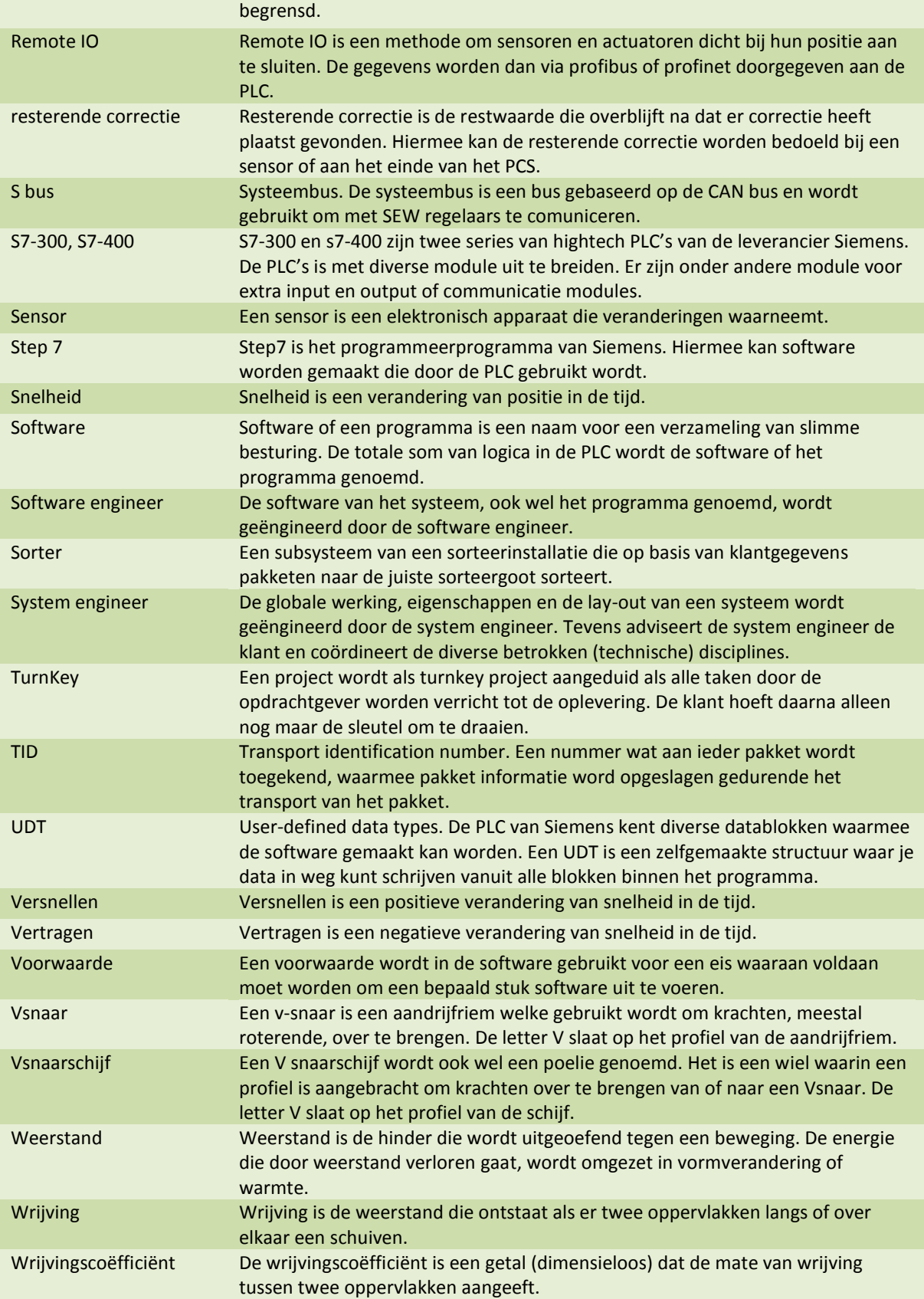